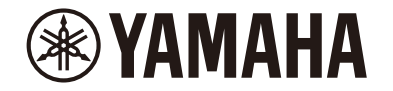

**MusicCast 200** 

Desktop Audio System

# **TSX-N237 TSX-N237D**

**FI** Omistajan käsikirja

# Sisällysluettelo

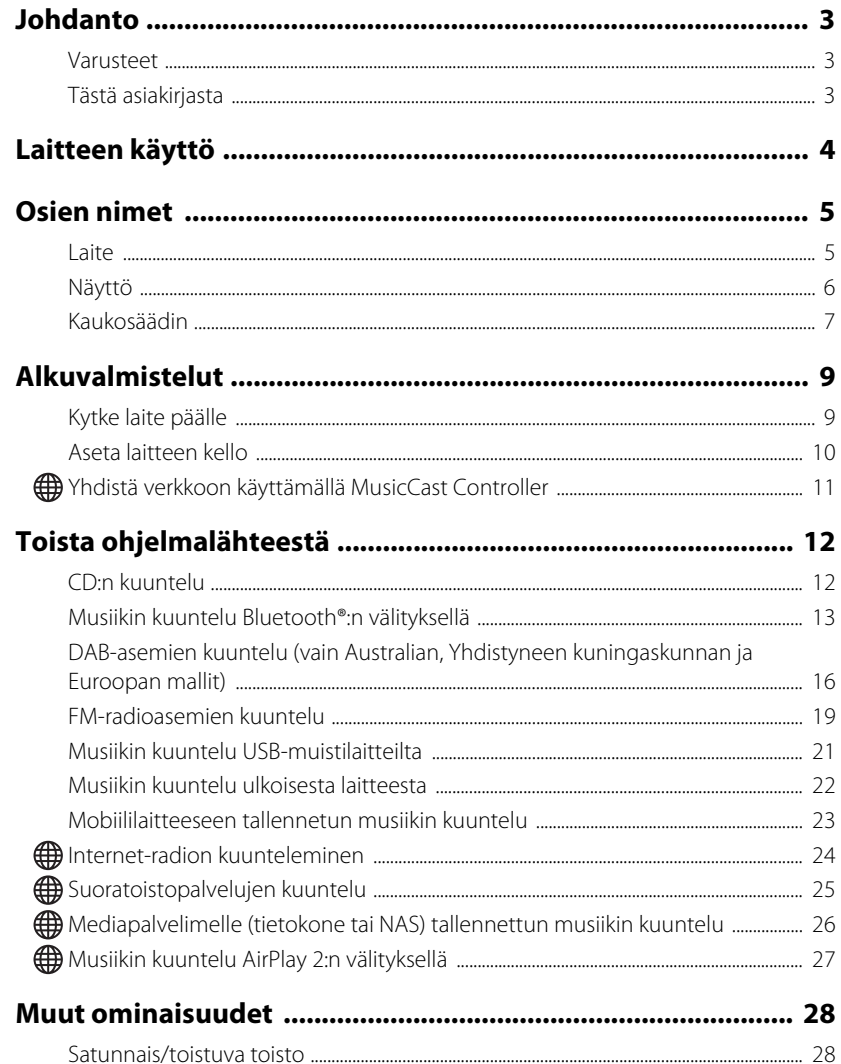

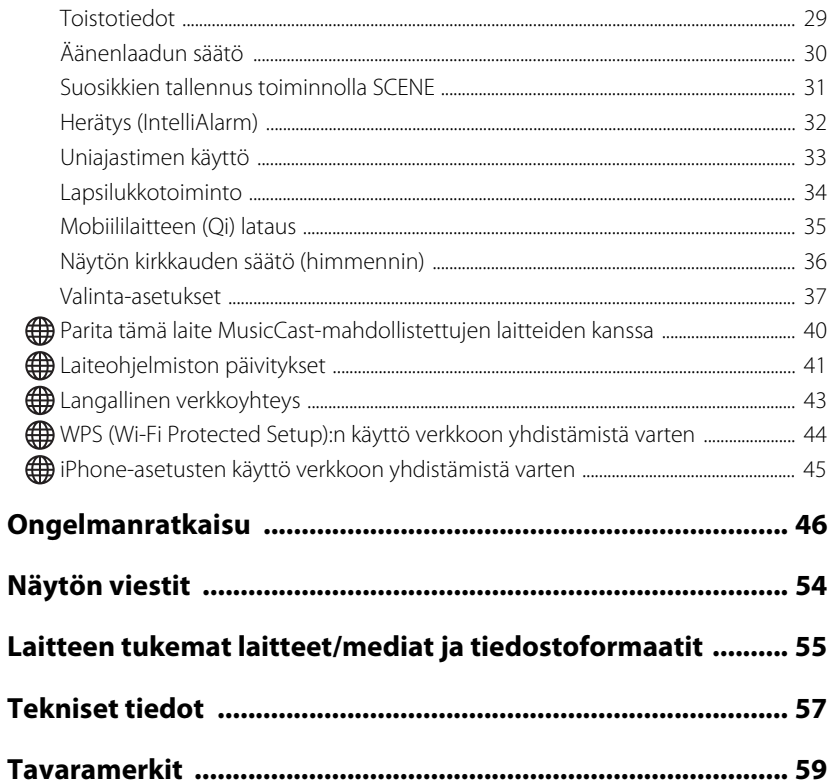

Toiminnot, jotka vaativat verkkoyhteyden, on merkitty **(iii)**-kuvakkeella.

Kiitos tämän Yamaha-tuotteen ostamisesta.

Ennen tämän laitteen käyttöä varmista, että luet tämän asiakirjan ja mukana toimitetun "Turvallisuusohjeet" taataksesi oikean ja turvallisen käytön. Pidä nämä asiakirjat helposti saatavilla tulevaa käyttöä varten.

# <span id="page-2-0"></span>Johdanto

Varmista pakkauksen sisältö ja tärkeät tiedot tästä opaskirjasta.

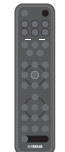

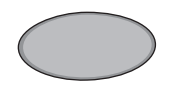

Liukusuoja ( $\sigma$  [s. 35\)](#page-34-0) Turvallisuusohjeet **VAROITUS** 

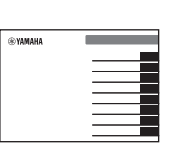

Kaukosäädin Pika-aloitusopas

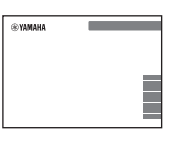

# <span id="page-2-1"></span>**Varusteet Tästä asiakirjasta**

- <span id="page-2-2"></span>**•** Tässä asiakirjassa annetaan yksityiskohtaisia ohjeita tämän laitteen toimintojen käytöstä.
- **•** Ohjeet keskittyvät kaukosäätimen käyttöön laitetta käytettäessä.
- **•** Tässä asiakirjassa käytettävät kuvat saattavat erota varsinaisesta tuotteesta. Kello tämän asiakirjan näytön kuvissa käyttää 12 tunnin aikaformaattia.
- **•** Tässä asiakirjassa älypuhelimiin ja muihin mobiililaitteisiin, jotka käyttävät iOS- tai Android-käyttöjärjestelmiä, viitataan yhteisesti sanalla "älypuhelimet".
- **•** Tämän asiakirjan kuvankaappaukset on otettu laitteella, joka käyttää englanninkielistä iOS-käyttöjärjestelmää. Varsinaiset ruutunäytöt saattavat erota riippuen käytettävän MusicCast Controller-sovelluksen tai iOS-käyttöjärjestelmän versiosta.
- **•** Symbolit ja käytännöt

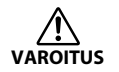

Tämä sisältö merkitsee "vakavan loukkaantumisen tai kuoleman vaaraa".

- *Huomautus* Näyttää kohdat, joita tulee noudattaa tuotevian, vahingoittumisen tai virhetoiminnan ja tietojen menetyksen estämiseksi samoin kuin ympäristön suojelemiseksi.
- *Huom!* Näyttää ohjeita koskevat huomautukset, toimintojen rajoitukset ja lisätiedot, joista voi olla apua.
- $\sigma$  Viittaukset toiselle tai toisille sivuille, jotka tarjoavat lisätietoja.

# <span id="page-3-0"></span>Laitteen käyttö

- **•** Tämä laite on pöytäaudiojärjestelmä, joka voi toistaa audiota uskomattoman laajalta alueelta ohjelmalähteitä, mukaan lukien CD:t, Bluetooth-laitteet ja radioasemat. Tätä laitetta voidaan käyttää myös kotiverkon tai audiojärjestelmän kanssa toistamaan audiota mediapalvelimelta (tietokone tai NAS), internet-radiosta tai AirPlay-laitteilta samassa verkossa.
- **•** Tässä laitteessa on kätevä lataustoiminto ja herätystoiminto, joka herättää hellävaraisesti.
- **•** Ilmaista mobiililaitteille suunniteltua MusicCast Controller-sovellusta voidaan käyttää helposti ohjaamaan toistoa tai konfiguroimaan laitteen asetuksia. Lataa MusicCast Controllersovellus mobiililaitteeseesi kohteesta App Store tai Google Play™.

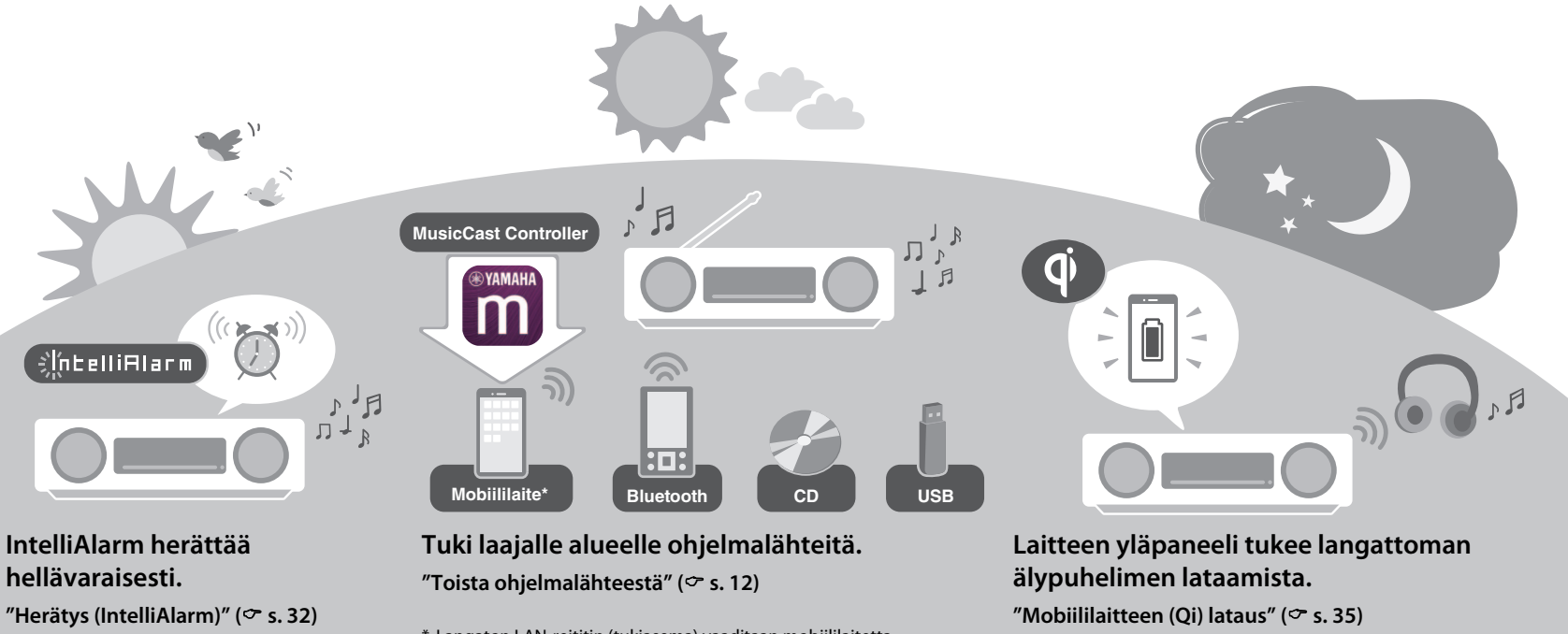

\* Langaton LAN-reititin (tukiasema) vaaditaan mobiililaitetta käytettäessä.

**Bluetooth-kuulokkeet mahdollistavat musiikin kuuntelun jopa yöllä häiritsemättä muita.** 

**"[Bluetooth-kaiuttimien/-kuulokkeiden käyttö audion](#page-14-0)  [kuunteluun \(välitystoiminto\)"](#page-14-0) ( [s. 15\)](#page-14-0)**

# <span id="page-4-0"></span>Osien nimet

# <span id="page-4-1"></span>**Laite**

 $(1, 2, 3, 6)$  ja  $(7)$  ovat kosketussensoreita. Ohjaa toimintoja napauttamalla kuvakkeita sormellasi.

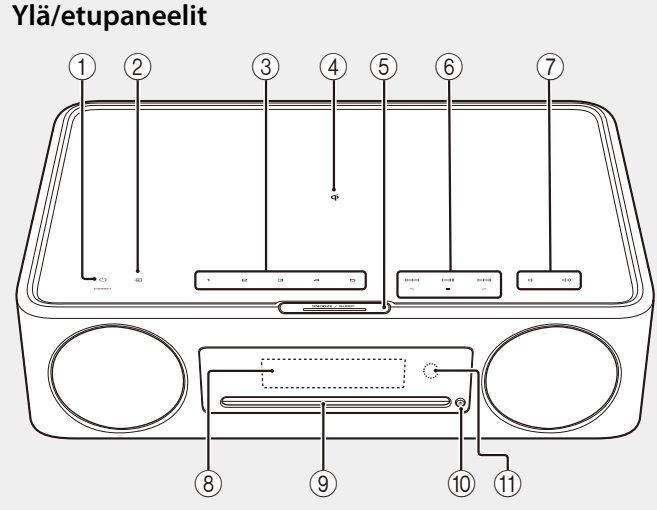

#### **Takapaneeli**

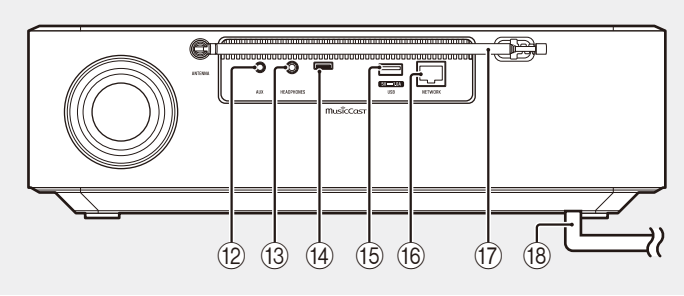

- $(1)$   $\bullet$  Virta päällä/valmiustila/CONNECT  $($   $\circ$  s. [9,](#page-8-1) [11](#page-10-0)).
- 2 Yaihda ohjelmalähde.
- 3 **1**, **2**, **3**, **4**, **5** SCENE-toiminto  $(5, 31)$
- (4)  $\vec{\mathbf{q}}$  Langaton laturi ( $\infty$  [s. 35](#page-34-0))
- $(5)$  SNOOZE/SLEEP ( $\sigma$  [s. 33](#page-32-0))
- $(6)$  Ohjaa audiota ( $\circ$  [s. 12,](#page-11-1) [19](#page-18-0), [21](#page-20-0), [24,](#page-23-0) [26](#page-25-0)).
- 7 / Äänenvoimakkuus −/+
- $(8)$  Näyttö ( $\sim$  [s. 6\)](#page-5-0)
- $\circledcirc$  Levyaukko ( $\circledcirc$  [s. 12\)](#page-11-1)
- $\overline{10}$   $\triangle$  Poista levy ( $\overline{0}$  [s. 12\)](#page-11-1).
- A Kaukosäätimen sensori
- $(B)$  AUX-liitin (Miniliittimen tulo) ( $\sigma$  [s. 22](#page-21-0))
- (13) HEADPHONES-liitin
	- Ääntä ei kuulla laitteesta, kun kuulokkeet on yhdistetty.
- (14) Huoltoliitin Käytetään, kun laite tarvitsee huoltoa.
- $(15)$  USB-liitin ( $\sim$  [s. 21\)](#page-20-0)
- $(16)$  NETWORK-liitin ( $\sigma$  [s. 43](#page-42-0)) Laite voidaan yhdistää verkkoon käyttämällä joko langallista tai langatonta yhteyttä. Langallista verkkoyhteyttä varten yhdistä standardisuojattu kierretty pari (STP)-verkkokaapeli (suora, luokka 5 tai korkeampi; kaupallisesti saatavilla).
- G FM-antenni TSX-N237 varten  $(\sigma s. 19)$  $(\sigma s. 19)$ FM/DAB-antenni TSX-N237D varten  $(\sigma s. 16)$  $(\sigma s. 16)$
- $\left(\frac{1}{8}\right)$  Virtajohto ( $\sigma$  [s. 9](#page-8-1))

# <span id="page-5-0"></span>**Näyttö**

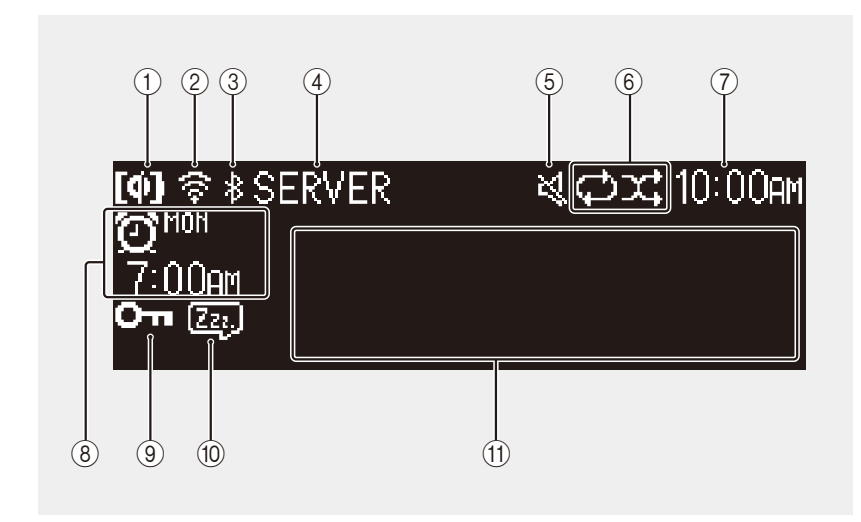

Merkkivalot ja näyttötiedot ovat seuraavat:

- $(1)$  Qi-langaton lataus ( $\sigma$  [s. 35\)](#page-34-0)
- $(2)$  Langaton LAN ( $\sim$  [s. 45\)](#page-44-0)

Palaa tasaisesti, kun laite on yhdistetty langattomaan LAN-reitittimeen Wi-Fi:n välityksellä.

- $(3)$  Bluetooth ( $\sim$  [s. 13](#page-12-0))
- 4 Tulolähde

Valittu tulolähde näkyy.

#### 5 Mykistä

Merkkivalo näkyy, kun ääni on mykistetty.

- (6) Toistava toisto, satunnaistoisto tai tiedot tästä radioasemasta ( $\sigma$  [s. 28\)](#page-27-1) Kun FM- tai DAB-radio on valittu ohjelmalähteeksi, radioaseman tai lähetyksen tiedot näkyvät ( $\sigma$  [s. 16](#page-15-0), [19](#page-18-0)).
- $(7)$  Tämänhetkinen aika ( $\sim$  [s. 10](#page-9-0))
- $(8)$  Herätystiedot ( $\sim$  [s. 32](#page-31-0))
- $\circ$  Lapsilukko ( $\circ$  [s. 34](#page-33-0))
- $(10)$  Uni ( $\sigma$  [s. 33](#page-32-0))
- A Infonäyttö

Näyttää erilaisia tietoja mukaan lukien soitettavan kappaleen, radiotaajuuden jne. tiedot

Jotkut tiedot saattavat olla katkaistuja, koska on lukumääräraja merkeille, joita voidaan näyttää.

#### *Huom!*

Näytön kirkkautta voidaan säätää tarvittaessa.

- **•** Automatic (oletusasetus; säädetään automaattiseti ympäristön valaistuksen mukaisesti.)
- **•** Manual (10 tasoa)

Katso "[Näytön kirkkauden säätö \(himmennin\)"](#page-35-0) ( $\sigma$  [s. 36\)](#page-35-0) konfiguroidaksesi tämän toiminnon.

## <span id="page-6-0"></span>**Kaukosäädin**

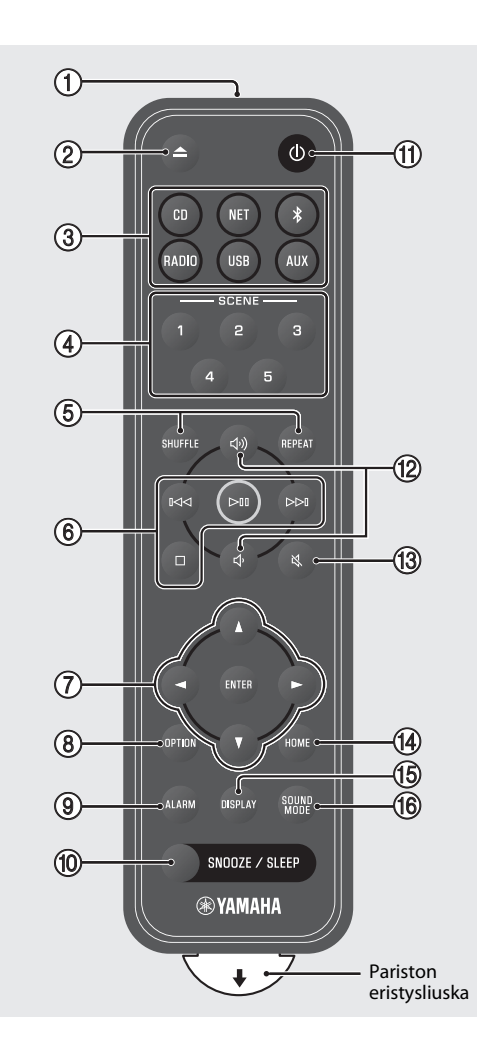

- 1 Välitä infrapuna (IR)-signaaleja
- $(2)$  Poista levy ( $\sigma$  [s. 12\)](#page-11-1).
- 3 Ohjelmalähteet Vaihda ohjelmalähde.
- $(4)$  SCENE-toiminto ( $\infty$  [s. 31](#page-30-0))
- $(5)$  SHUFFLE/REPEAT ( $\sim$  [s. 28](#page-27-1))
- $\circledR$  Ohjaa audiota ( $\circledP$  [s. 12](#page-11-1), [16,](#page-15-0) [19,](#page-18-0) [21](#page-20-0), [24](#page-23-0), [26\)](#page-25-0)
- 7 Kohdistinohjaus
- $(8)$  OPTION  $(6)$  [s. 37](#page-36-0))
- $\circledcirc$  ALARM ( $\circledcirc$  [s. 32\)](#page-31-0)
- $(10)$  SNOOZE/SLEEP ( $\sim$  [s. 33\)](#page-32-0)
- $(1)$   $(1)$  Virta päällä/valmiustila ( $\sim$  [s. 9](#page-8-1)).
- B / Äänenvoimakkuus +/−
- 13 <<br />
Mykistä/poista mykistys
- $\overline{(4)}$  HOME ( $\sigma$  [s. 21,](#page-20-0) [24,](#page-23-0) [25](#page-24-0))
- $(15)$  DISPLAY ( $\sim$  [s. 29](#page-28-0))
- $(16)$  SOUND MODE ( $\sim$  [s. 30\)](#page-29-0)

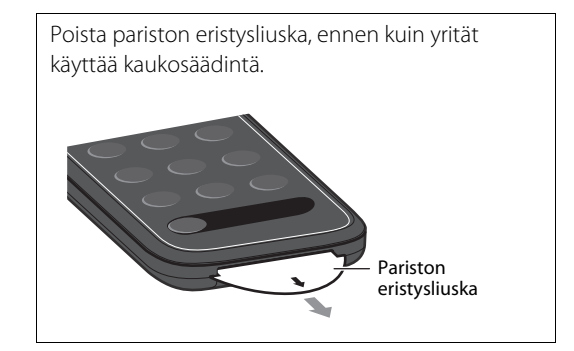

### <span id="page-7-0"></span>**Kaukosäätimen pariston vaihtaminen**

Paina vapautussalpainta lujasti oikealle ja pidä sitä siinä samalla, kun liu'utat paristonpidintä ulospäin.

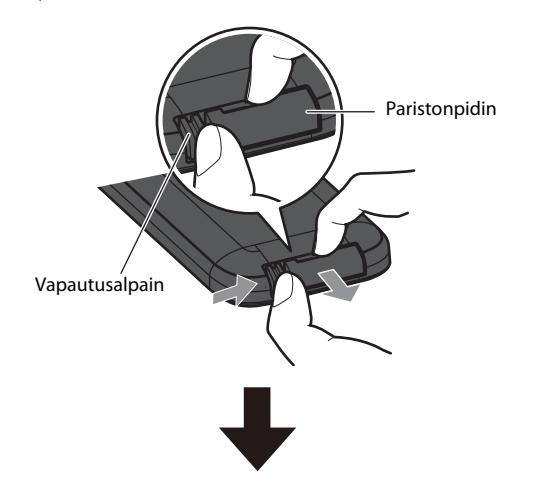

Vaihda vanha paristo uuteen.

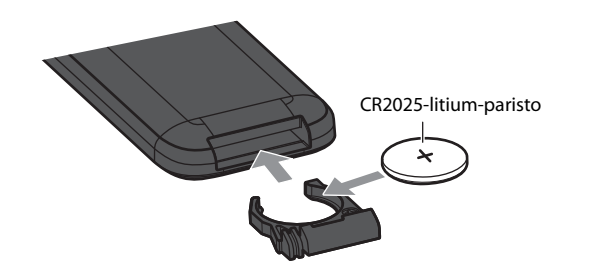

#### *Huom!*

Vaihda vanha paristo uuteen, kun kaukosäätimen ohjausetäisyys muuttuu hyvin lyhyeksi.

# <span id="page-8-0"></span>Alkuvalmistelut

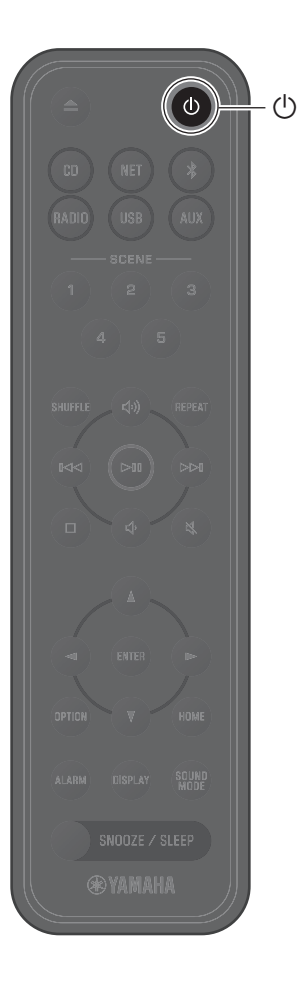

# <span id="page-8-1"></span>**Kytke laite päälle**

**1** Työnnä virtajohto sähköpistorasiaan.

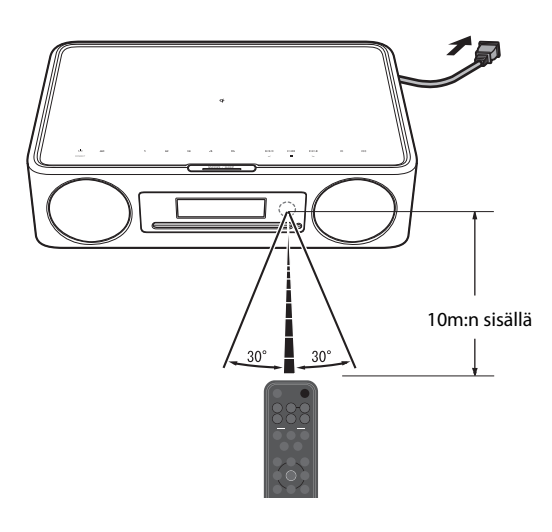

### **2** Paina  $\bigcirc$  kytkeäksesi laite päälle.

Etupaneelin näyttö kytkeytyy päälle.

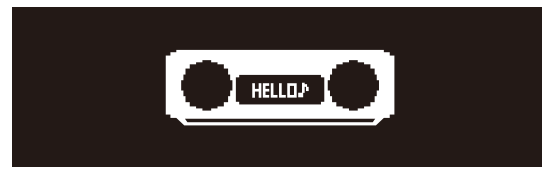

### <span id="page-8-2"></span>**Virrankulutuksen vähentäminen**

### **Valmiustila**

Laite menee automaattisesti valmiustilaan missä tahansa seuraavista tilanteista:

- **•** CD, Bluetooth, USB tai NET on valittu ohjelmalähteeksi, mutta audiota ei toisteta tai mitään toimintoja ei tehdä noin 20 minuttiiin.
- **•** Ohjelmalähteeksi on valittu muu kuin yllä mainitut, mutta mitään toimintoja ei tehdä noin 8 tuntiin.

Katso kohtaa "Auto standby" osiossa ["Valinta-asetukset](#page-36-0)" ottaaksesi automaattisen valmiustilatoiminnon pois käytöstä  $(• s. 39).$  $(• s. 39).$  $(• s. 39).$ 

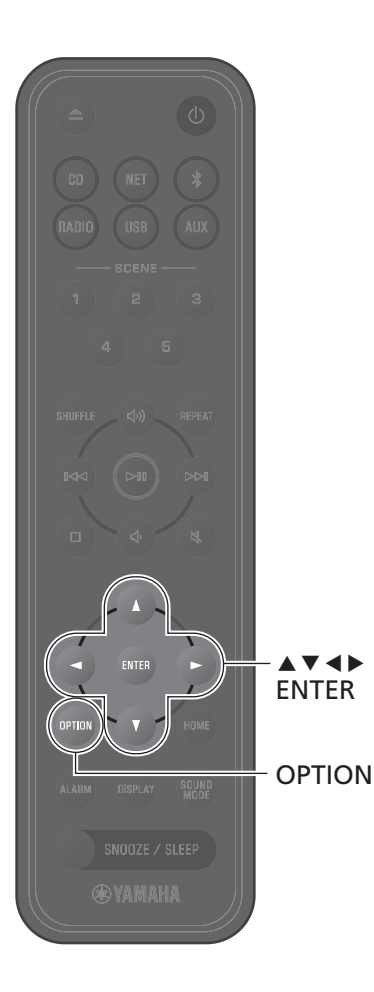

# <span id="page-9-0"></span>**Aseta laitteen kello**

Kun MusicCast Controller-sovellusta ( $\sigma$ [s. 11](#page-10-0)) käytetään yhdistämään laite verkkoon, laitteen kello voidaan synkronisoida mobiililaitteen kellon kanssa käyttämällä MusicCast Controller-sovellusta. Jos hyödynnät tätä ominaisuutta, hyppää alla olevan toimenpiteen yli.

### **1** Paina **OPTION**.

Valinnat-valikko näkyy.

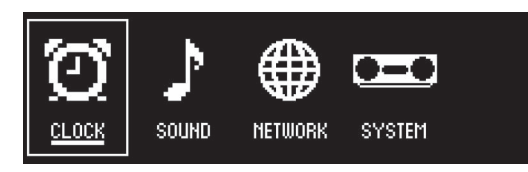

- **2** Käyttämällä  $\blacktriangleleft$ / $\blacktriangleright$  valitse  $\bigodot$  ja paina **ENTER**.
- **3** Käyttämällä q/w valitse **Clock setting** ja paina **ENTER**.

4 Käyttämällä ▲/▼/◀/▶ säädä päivämäärä, valitsee 12- tai 24-tunnin formaatti ja säädä aika.

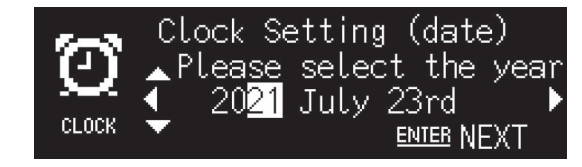

**5** Painamalla **ENTER** viimeistele ja ota käyttöön kelloasetukset.

# <span id="page-10-0"></span>**Yhdistä verkkoon käyttämällä MusicCast Controller**

**1** Lataa tätä tarkoitusta varten suunniteltu MusicCast Controllersovellus mobiililaitteeseesi kohteesta App Store tai Google Play.

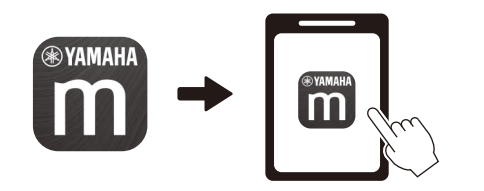

**2** Seuraa laitteen näytöllä näkyviä ohjeita verkkoasetusten muodostamiseksi.

#### *Huom!*

- **•** Katso seuraavaa, kun yhdistät verkkoon käyttämättä MusicCast Controller-sovellusta
- − Langallinen verkkoyhteys ( $\sigma$  [s. 43\)](#page-42-0)
- − Wi-Fi Protected Setup (WPS):n käyttö verkkoon yhdistämistä varten ( $\sigma$  [s. 44\)](#page-43-0)
- − iPhone-asetusten käyttö verkkoon yhdistämistä varten ( $\sigma$  [s. 45\)](#page-44-0)

Sen jälkeen kun olet yhdistänyt verkkoon käyttämällä yhtä yllä kuvatuista menetelmistä, lataa ja asenna MusicCast Controller-sovellus mobiililaitteeseesi ja seuraa vasemmalla olevia ohjeita ottaaksesi käyttöön laitteen yksinkertaiset toiminnot mobiililaitteestasi.

- **•** Saadaksesi lisää tietoja internet-yhteyksistä katso verkkolaitteiden mukana toimitettuja asiakirjoja.
- **•** Tietokoneeseesi asennettu turvaohjelmisto tai verkkolaiteasetukset (palomuuri jne.) saattavat estää laitteen pääsyn tietokoneeseen tai internet-radioasemiin. Jos näin tapahtuu, muunna turvaohjelmiston tai verkkolaiteasetuksia salliaksesi laitteen pääsyn.

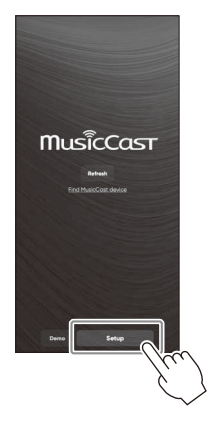

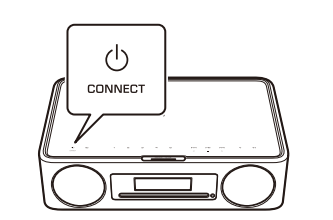

Seuraa sovelluksen näytöllä näkyviä ohjeita ja paina CONNECT vähintään viiden sekunnin ajan.

#### **Tärkeä tietoturvallisuutta koskeva huomautus**

Käy alla näytetyllä verkkosivulla lisätietoja varten.

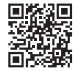

https://manual.yamaha.com/av/policy/mcc/

# <span id="page-11-0"></span>Toista ohjelmalähteestä

 $>10$  $\Box$  $K<sup>K</sup>$  $\bowtie$ 

REPEA

 $\triangleright$ 

**@YAMAHA** 

REPEAT

**SHUFFLE** 

DISPLAY

CD

<span id="page-11-1"></span>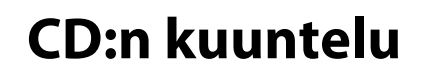

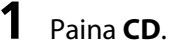

### **2** Työnnä CD levyaukkoon.

Musiikin toisto käynnistyy. Painamalla **A** poista CD.

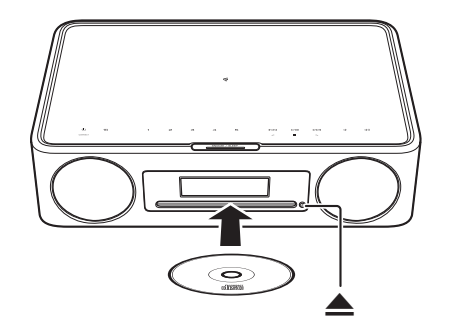

#### **Audiosäätöpainikkeet**

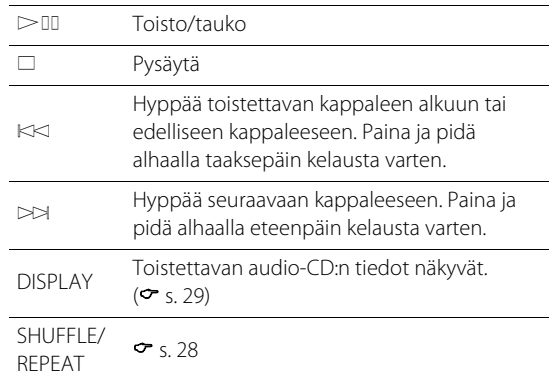

#### *Huom!*

- **•** Tämä laite tukee audio- ja data-CD-levyjen toistoa, joihin on tallennettu MP3- ja/tai WMA-tiedostoja.
- **•** Tämä laite ei tue 8-cm:n mini-CD-levyjä. Älä työnnä levyaukkoon 8 cm:n mini-CD:tä tai adapteria, joka sisältää 8-cm:n mini-CD-levyn.
- **•** Jos CD, jota tämä laite ei tue, työnnetään levyaukkoon, ei ole ehkä mahdollista poistaa CD:tä. Katso osiosta ["Laitteen tukemat laitteet/](#page-54-0) [mediat ja tiedostoformaatit](#page-54-0)" tietoja laitteen tukemista CD-levyistä  $(25.55)$ .
- **•** Kun CD:n toisto pysäytetään, toisto alkaa uudelleen viimeksi toistetun kappaleen alusta. Painamalla  $\Box$ , kun toisto on pysäytetty, toistomuisti tyhjennetään (toiston jatko-ominaisuus).
- **•** Jos laite on kytketty pois päältä, kun CD on valittu ohjelmalähteeksi ja CD on työnnetty levyaukkoon, CD:n toisto käynnistyy automaattisesti seuraavan kerran, kun laite kytketään päälle.
- **•** CD:n toisto alkaa, jos CD on valittu ohjelmalähteeksi, kun CD on ladattu laitteeseen.

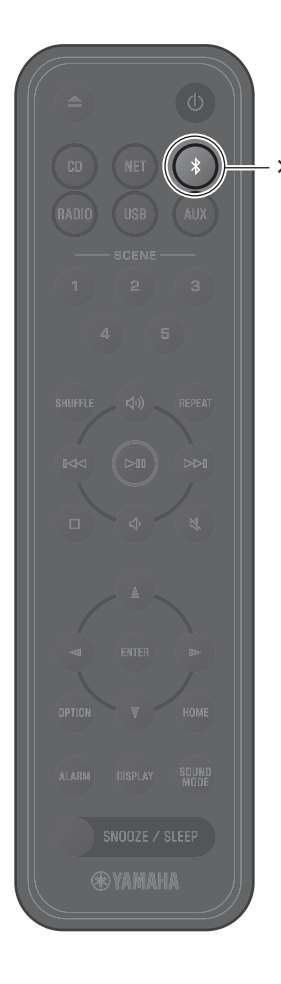

# <span id="page-12-0"></span>**Musiikin kuuntelu Bluetooth®:n välityksellä**

Laitetta voidaan käyttää toistamaan musiikkia Bluetoothlaitteesta, kuten mobiililaitteesta tai digitaalisesta musiikkisoittimesta. Lisäksi langattomia Bluetooth-kuulokkeita tai -kaiuttimia voidaan käyttää audion kuunteluun, jota toistetaan tämän laitteen kautta.

Saadaksesi lisätietoja Bluetoothista katso Bluetooth-laitteiden mukana toimitettuja asiakirjoja.

#### *Huom!*

- **•** Bluetooth-laitetta, joka välittää audiota laitteeseen, ja Bluetoothkaiuttimia /-kuulokkeita, jotka ottavat vastaan audiota laitteesta, ei voida yhdistää samanaikaisesti.
- **•** Jos Bluetooth-laite on yhdistetty aikaisemmin, laite yhdistää viimeiseksi yhdistettyyn laitteeseen. Päätä tämä yhteys yhdistääksesi uuteen laitteeseen.
- Paina ja pidä alhaalla kaukosäätimen  $\ast$  -painiketta tai laitteen  $\Xi$ painiketta vähintään kolmen sekunnin ajan päättääksesi Bluetoothyhteyden laitteesta.

### <span id="page-12-1"></span>**Musiikin kuuntelu Bluetooth-laitteesta (vastaanottotoiminto)**

Audiota Bluetooth-laitteesta voidaan toistaa tässä laitteessa langattoman yhteyden kautta.

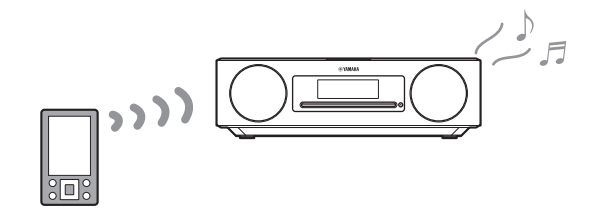

### **1** Paina \$.

Laitteen ohjelmalähteeksi vaihtuu Bluetooth, ja laite on valmis paritusta varten.

**2** Ota käyttöön Bluetooth-laitteen Bluetoothtoiminto.

**3** Valitse tämä laite Bluetooth-laitteen Bluetooth-laitelistasta.

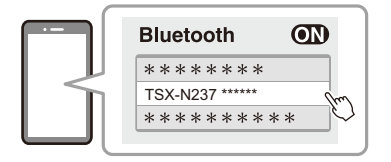

Yllä oleva kuva näyttää esimerkin näytöstä. Kun tämä laite yhdistetään verkkoon käyttämällä MusicCast Controller-sovellusta, huoneen, johon tämä laite on sijoitettu, nimi (määrätty sovelluksella) näkyy.

Bluetooth-merkkivalot näkyvät, kun yhteys on muodostettu.

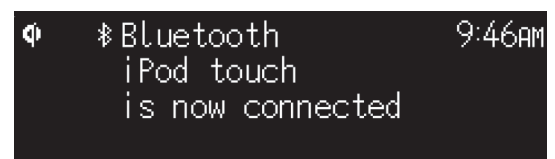

**4** Toista musiikkitiedostoa Bluetooth-laitteella.

#### *Huom!*

Jos Bluetooth-yhteyttä ei ole muodostettu, poista laitteen tallennus Bluetooth-laitteesta ja sen jälkeen yritä toistaa vaiheet **1**-**3**.

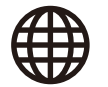

#### <span id="page-14-0"></span>**Bluetooth-kaiuttimien/-kuulokkeiden käyttö audion kuunteluun (välitystoiminto)**

Bluetooth-kaiuttimia tai -kuulokkeita voidaan käyttää tämän laitteen välityksellä toistettavan audion kuunteluun. Tätä toimintoa voidaan ohjata vain käyttämällä MusicCast Controller-sovellusta

#### Bluetooth-kaiuttimet tai -kuulokkeet

#### *Huom!*

- **•** Tätä toimintoa ei voida käyttää, kun Bluetooth valitaan ohjelmalähteeksi. Valitse muu ohjelmalähde kuin Bluetooth.
- **•** Varmista, että Bluetooth-kaiuttimissa tai -kuulokkeissa on äänenvoimakkuuden säätö. Äänenvoimakkuutta täytyy säätää käyttämällä Bluetooth-kaiuttimia tai -kuulokkeita. Äänenvoimakkuutta ei voida säätää tästä laitteesta.
- **•** Käytä Bluetooth-kaiuttimien tai -kuulokkeiden äänenvoimakkuuden säätöä pienentääksesi äänenvoimakkuutta ja yhdistä sen jälkeen kaiuttimet tai kuulokkeet laitteeseen. Jos ei onnistuta pienentämään äänenvoimakkuutta ennen yhdistämistä, se saattaa johtaa äärimmäisen voimakasääniseen toistoon, kun Bluetooth-yhteys muodostetaan.
- Taajuuskorjain- ja äänitila-asetusten ( $\sim$  [s. 30](#page-29-0)) vaikutukset eivät näy, kun kuunnellaan audiota Bluetooth-kaiuttimien tai -kuulokkeiden kautta.

### **1** Aseta Bluetooth-kaiuttimet tai -kuulokkeet paritustilaan.

**2** Käytä MusicCast Controller-sovellusta valitaksesi ohjelmalähteen.

### 3 Napauta <sup>-</sup> toistonäytössä.

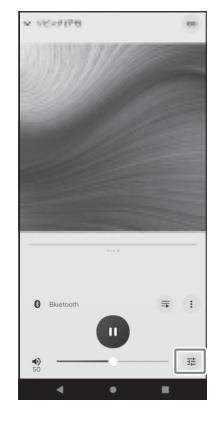

### **4** Napauta kohtaa **Bluetooth Transmission** näytössä **Sound Settings**.

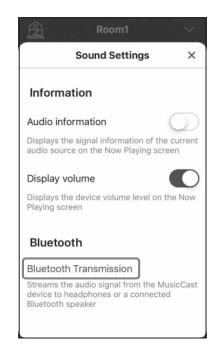

### **5** Ota käyttöön **Bluetooth transmission**-toiminto **Bluetooth Transmission**-näytössä.

**6** Valitse yhdistettävät Bluetooth-kaiuttimet tai -kuulokkeet.

#### *Huom!*

Jos Bluetooth-yhteyttä ei ole muodostettu, toista yhteysmenetelmä vaiheesta **1**.

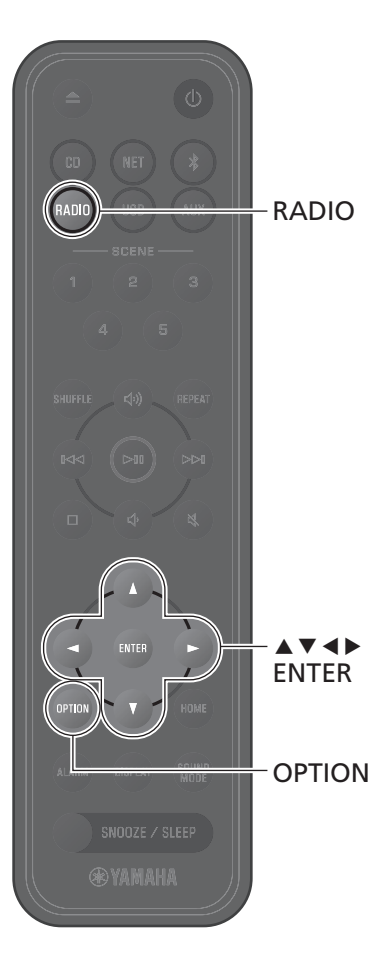

# <span id="page-15-0"></span>**DAB-asemien kuuntelu (vain Australian, Yhdistyneen kuningaskunnan ja Euroopan mallit)**

### <span id="page-15-2"></span>**Aloitushaku**

#### Paina **RADIO** toistuvasti valitaksesi **DAB**.

- **•** Aloitushaku käynnistyy automaattisesti, kun valitset **DAB** ensimmäistä kertaa.
- **•** Kun haku on valmis, vastaanotettavien DAB-asemien lukumäärä näkyy hetkellisesti, ja ensimmäistä tallennettua asemaa toistetaan.

### <span id="page-15-1"></span>**DAB-asemille virittäminen**

### **1** Paina **RADIO** toistuvasti valitaksesi **DAB**.

Kun laite ei voi vastaanottaa DAB-signaalia, "Off Air" näkyy.

### **2** Painamalla  $\triangleleft$  tai  $\triangleright$  valitse DAB-asema.

#### *Huom!*

- **•** Aloitushaku voidaan tehdä myös valinta-asetuksista.
- 1 Paina **OPTION**, kun **DAB** on valittu ohjelmalähteeksi.
- 2 Käyttämällä ◀/▶ valitse **ikkal** ja paina **ENTER**.
- 3 Käyttämällä q/w valitse **Initial scan** ja paina **ENTER**. Aloitushakunäyttö näkyy.
- 4 Käyttämällä e/r valitse **OK** ja painamalla **ENTER** käynnistä aloitushaku.

"Complete" näkyy, kun aloitushaku on valmis.

- **•** Jos aloitushaku tehdään, tallennetut DAB-asematiedot ja esiasetetut DAB-asemat tyhjennetään.
- **•** Tämä laite voi vastaanottaa vain Band III DAB-taajuuksia.

Taajuus MHz/Kanava-merkissä

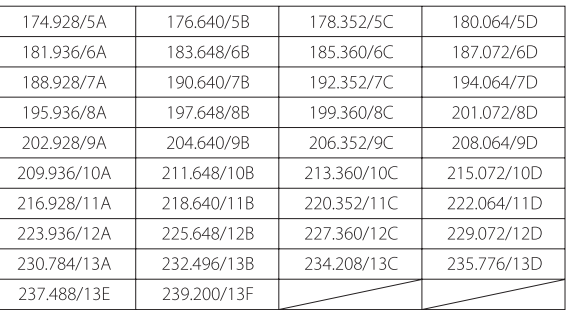

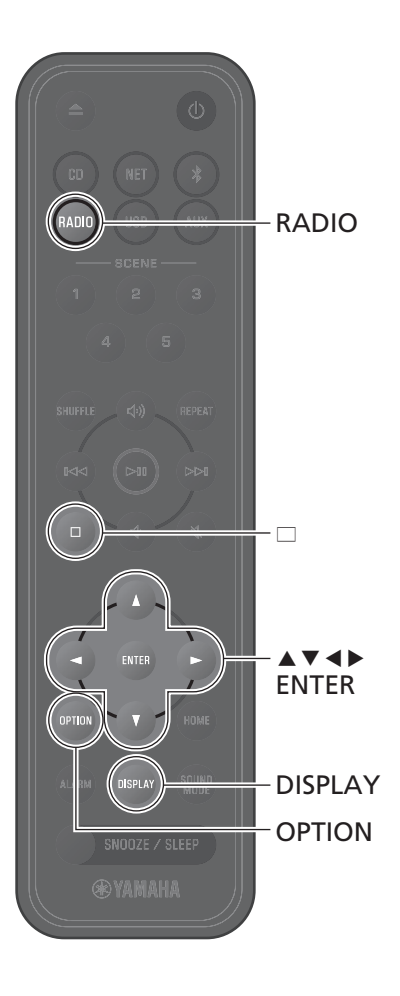

### **DAB-asemien tallennus**

Käytä tallennustoimintoa tallentaamaan 40 suosikki-DABasemaa.

- Viritä DAB-asemalle ( $\degree$  [s. 16\)](#page-15-1).
- **2** Paina ja pidä alhaalla **ENTER**. Tallennusnäyttö näkyy.
- **3** Painamalla  $\blacktriangle/\blacktriangledown$  valitse vaadittava tallennusnumero ja paina **ENTER**.

Peruuttaaksesi DAB-tallennuksen paina  $\square$ .

**4** Käyttämällä ◀/▶ valitse OK ja paina **ENTER**.

### **Tallennettujen DAB-asemien valinta**

- **1** Paina **RADIO** toistuvasti valitaksesi **DAB**.
- Painamalla ▲/▼ valitse tallennettu asema.

#### *Huom!*

Näytössä näkyvät DAB-aseman tiedot vaihtuvat seuraavassa järjestyksessä joka kerta, kun **DISPLAY** painetaan.

Aseman nimi (korkeintaan 8 merkkiä), tallennusnumero (oletus) DLS (Dynamic Label Segment) Yhdistelmän nimi Kanavan nimi, taajuus, signaalin laatu Audioformaatti DRC

### <span id="page-16-0"></span>**Tallennetun DAB-aseman poistaminen**

**1** Paina **RADIO** toistuvasti valitaksesi **DAB**.

**2** Paina ja pidä alhaalla  $\Box$ .

Tallennusnäyttö näkyy.

- **3** Käyttämällä q/w valitse **Delete ALL** tai tallennettu numero, jonka haluat poistaa, ja paina **ENTER**.
- **4** Käyttämällä ◀/▶ valitse OK ja paina **ENTER**.
- **5** Painamalla **OPTION** poistu asetuksetnäytöstä.

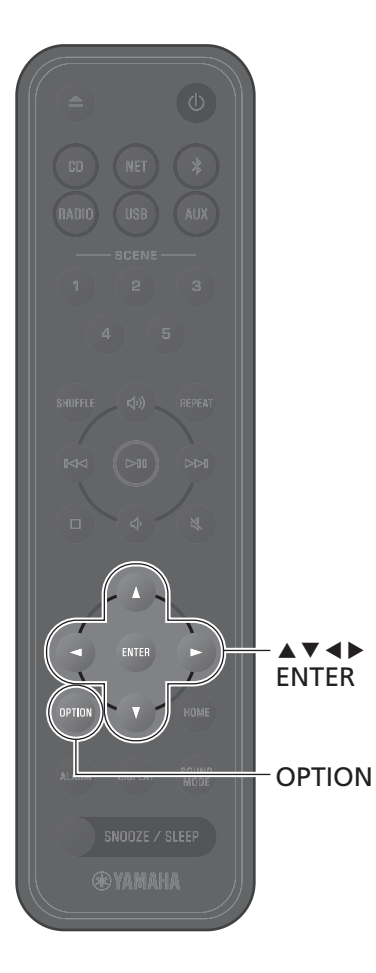

#### <span id="page-17-0"></span>**Vastaanoton varmistus**

Voit varmistaa DAB-signaalin tason. Tämä on hyödyllistä, kun asennat antennia.

- **1** Paina **OPTION**, kun **DAB** on valittu ohjelmalähteeksi.
- **2** Käyttämällä  $\blacktriangleleft$ / $\blacktriangleright$  valitse  $\overline{\bullet}$  ja paina **ENTER**.
- **3** Käyttämällä q/w valitse **Tuning Aid** ja paina **ENTER**.

Tuning Aid-näyttö näkyy.

**4** Painamalla  $\blacktriangle/\blacktriangledown$  vaihda kanavan nimi.

Mitatun DAB-signaalin vastaanottotaso näkyy.

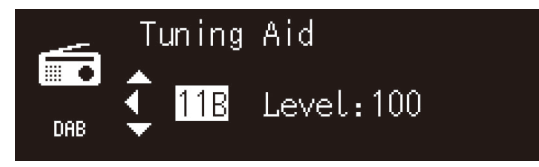

Taso on numerosta 0 (ei mitään) numeroon 100 (paras).

### **5** Painamalla **OPTION** poistu asetuksetnäytöstä.

#### *Huom!*

Kun DAB-signaali on heikko kohteessa Tuning Aid, yritä säätää antennin sijaintia saadaksesi hyvän vastaanoton.

# <span id="page-18-0"></span>**FM-radioasemien kuuntelu**

RADIO .<br>Radio  $\blacktriangle$  v d  $\blacktriangleright$ ENTER OPTION**@YAMAHA** 

Pidennä antennia ja sijoita se hyväm FM-vastaanoton saamiseksi.

### **1** Paina **RADIO**.

### **2** Paina ja pidä alhaalla  $\triangleleft$  tai  $\triangleright$ .

Automaattinen viritys käynnistyy. Viritys pysähtyy automaattisesti, kun on viritetty asemalle.

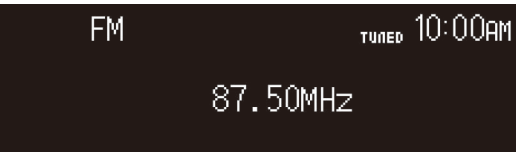

#### *Huom!*

Jos aseman vastaanotto on heikko, viritä asemalle manuaalisesti painamalla  $\blacktriangleleft$ / $\blacktriangleright$  toistuvasti. Ääni kuuluu monona.

### <span id="page-18-1"></span>**Asemalle viritys Asemien tallennus**

#### <span id="page-18-2"></span>**Automaattinen tallennus**

Laite virittää asemille, joilla on hyvä vastaanotto, ja tallentaa ne automaattisesti.

- **1** Paina **RADIO**.
- **2** Paina **OPTION**.
- **3** Käyttämällä  $\blacktriangleleft$ / $\blacktriangleright$  valitse  $\frac{1}{n}$  ja paina **ENTER**.
- **4** Käyttämällä q/w valitse **Auto preset** ja paina **ENTER**.
- **5** Käyttämällä e/r valitse **OK** ja paina **ENTER**.

Automaattinen tallennus käynnistyy. "Complete" näkyy, kun automaattinen tallennus on valmis.

#### *Huom!*

- **•** Automaattinen tallennus korvaa kaikki tällä hetkellä tallennetut asemat uusilla.
- **•** Yhteensä 40 FM-asemaa voidaan tallentaa.
- **•** Painamalla **OPTION** peruuta automaattinen tallennus.

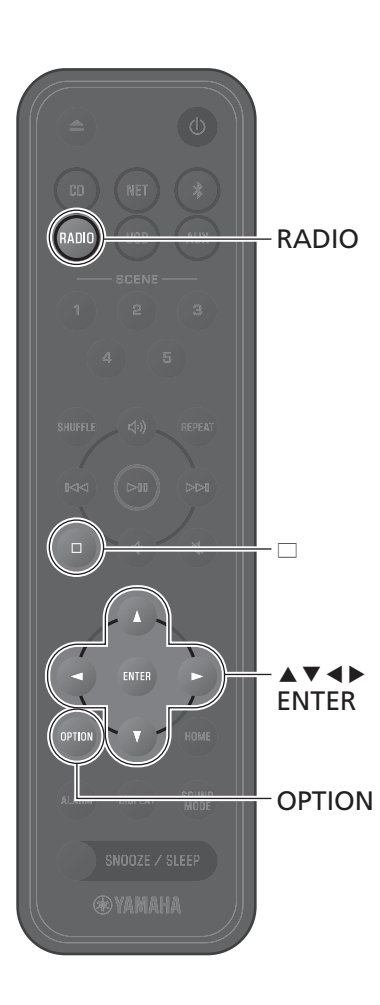

### **Manuaalinen tallennus**

- **1** Viritä asemalle ( $\infty$  [s. 19](#page-18-1)).
- **2** Paina ja pidä alhaalla **ENTER**. Manual preset-näyttö näkyy.

Manual preset man ha 87.50MHz P01 FM. **ENTER NEXT** 

**3** Painamalla  $\blacktriangle/\blacktriangledown$  valitse vaadittava tallennusnumero ja paina **ENTER**.

**4** Käyttämällä ◀/▶ valitse OK ja paina **ENTER**.

*Huom!* Painamalla **OPTION** peruuta Manual preset.

# <span id="page-19-0"></span>**1** Paina **RADIO**. **2** Painamalla  $\blacktriangle/\blacktriangledown$  valitse tallennettu asema. **1** Paina **RADIO**. **Paina ja pidä alhaalla** □. Tallennuksen poistonäyttö näkyy. **3** Käyttämällä q/w valitse **Delete ALL** tai poistettava tallennusnumero ja paina **ENTER. 4** Käyttämällä ◀/▶ valitse OK ja paina **ENTER**. **Tallennetun aseman valinta Tallennetun aseman poisto**

**5** Painamalla **OPTION** poistu asetuksetnäytöstä.

# <span id="page-20-0"></span>**Musiikin kuuntelu USB-muistilaitteilta**

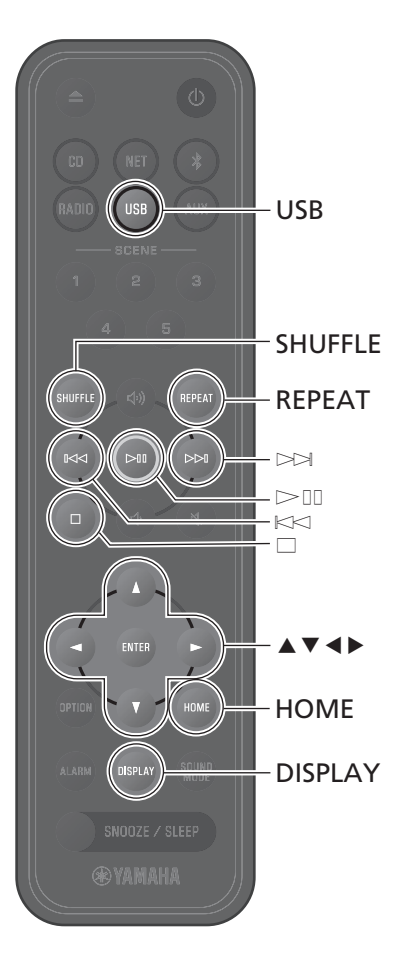

**1** Paina **USB**.

**2** Yhdistä USB-muistilaite USB-liittimeen.

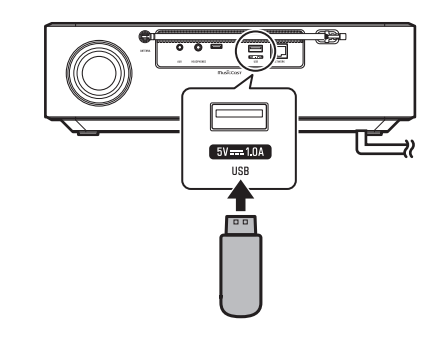

### **3** Selaa sisältöä ja valitse kappale.

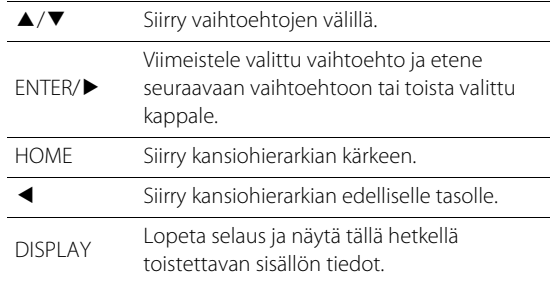

### **4** Toista kappale.

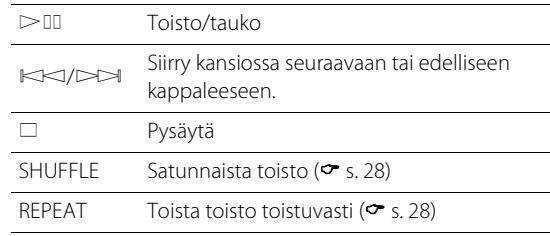

#### *Huom!*

- **•** USB-muistilaitteille tallennettuja musiikkitiedostoja voidaan toistaa tämän laitteen välityksellä. Katso osiosta "[Laitteen tukemat laitteet/](#page-54-0) [mediat ja tiedostoformaatit](#page-54-0)" tietoja laitteen tukemista USBmuistilaitteista ( $\sim$  [s. 56\)](#page-55-0).
- **•** Laite voi toistaa yhteensä 500 kappaletta. Kappaleiden maksimimäärä, jonka tämä laite voi toistaa, saattaa pienentyä kansiorakenteesta riippuen.
- **•** Jotkut USB-muistilaitteet eivät ehkä toimi oikein, vaikka ne vastaavat vaatimuksia. Kaikkien USB-muistilaitteiden soitettavuutta ja virransyöttöä ei taata.
- **•** Pysäytä toisto ennen USB-muistilaitteen irrottamista.
- **•** Yhdistä USB-muistilaite suoraan tämän laitteen USB-liittimeen. Älä käytä jatkokaapeleita.
- **•** USB-muistilaitetta ladataan automaattisesti niin kauan kuin se on yhdistetty laitteeseen. Siitä huolimatta joitakin laitteitta ei ehkä voida ladata, kun ne on yhdistetty. Katso kohtaa "Charging in standby" osiossa "[Valinta-asetukset](#page-36-0)" ottaaksesi lataustoiminnon pois käytöstä ( $\sim$  [s. 39\)](#page-38-1).

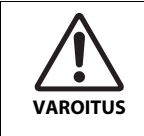

Kun lataat USB-muistilaitetta, seuraa USBmuistilaitteen mukaan kuuluvaa ohjekirjaa. Tämän ohjeen noudattamatta jättäminen saattaa johtaa tulipaloon, ylikuumenemiseen, halkeamiseen tai virhetoimintaan.

# <span id="page-21-0"></span>**Musiikin kuuntelu ulkoisesta laitteesta**

Laitteen takapaneelin AUX-liittimeen yhdistetyllä ulkoisella laitteella toistettua musiikkia voidaan kuunnella tämän laitteen välityksellä. Katso lisätietoja ulkoisen laitteen mukana toimitetuista asiakirjoista.

#### *Huom!*

AUX

#### **Alenna laitteen ja ulkoisen laitteen äänenvoimakkuutta riittävästi ennen yhdistämistä.**

Muussa tapauksessa äänenvoimakkuus saattaa olla odottamattoman kova, kun musiikin toisto käynnistyy.

### **1** Irrota virtajohto virtapistorasiasta ja yhdistä ulkoinen laite tähän laitteeseen.

Käytä kaupallisesti saatavilla olevia kaapeleita liitäntöjä varten.

- **2** Työnnä virtajohto virtapistorasiaan ja kytke laite päälle.
- **3** Paina **AUX**.
- **4** Toista laitteeseen yhdistettyä ulkoista laitetta.

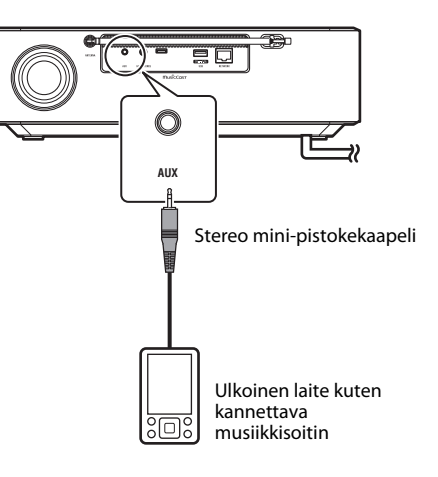

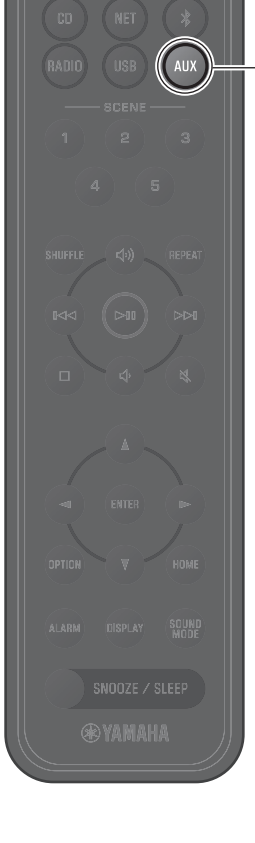

# <span id="page-22-0"></span>**Mobiililaitteeseen tallennetun musiikin kuuntelu**

Tätä laitetta voidaan käyttää toistamaan musiikkitiedostoja mobiililaitteelta, johon MusicCast Controller-sovellus on asennettu.

#### *Huom!*

Audiotiedostotyypit (formaatit), joita voidaan toistaa, vaihtelevat mobiililaitteesta riippuen. Katso tietoja tuetuista tiedostoformaateista mobiililaitteen mukana toimitetuista asiakirjoista.

**1** Valitse tämä laite (huone, johon laite on sijoitettu) MusicCast Controller-sovelluksen näytöstä.

### **2** Valitse **This phone**.

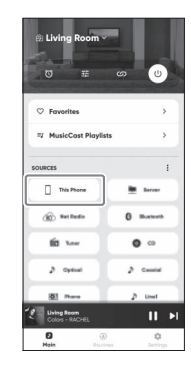

### **3** Valitse musiikkitiedosto.

Musiikin toisto käynnistyy.

<span id="page-23-0"></span>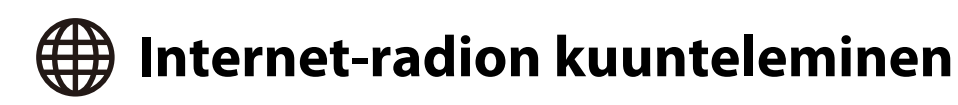

Käytä MusicCast Controller-sovellusta kuunnellaksesi internet-radiota.

**1** Valitse tämä laite (huone, johon laite on sijoitettu) MusicCast Controller-sovelluksen näytöstä.

### **2** Valitse **Net Radio**.

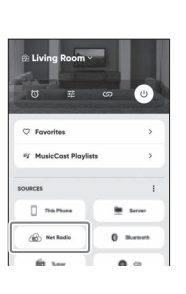

### **3** Valitse radioasema.

Radiolähetystä aletaan toistaa, ja tiedot näkyvät laitteen näytössä.

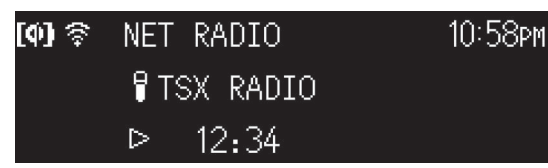

#### *Huom!*

- **•** Internet-radioasemia voidaan tallentaa suosikeiksi laitteella käyttämällä MusicCast Controllersovellusta.
- **•** Joitakin internet-radioasemia ei ole ehkä saatavilla, tai ne ovat saatavilla vain tiettyinä aikoina.
- **•** Tämä toiminto käyttää airable.Radion laajaa katalogia. "airable" on airable GmbH:n palvelu.
- **•** Tämä palvelu saattaa muuttua, keskeytyä tai päättyä ilmoituksetta.

Kaukosäädintä voidaan myös käyttää internet-radion kuuntelun ohjaamiseen.

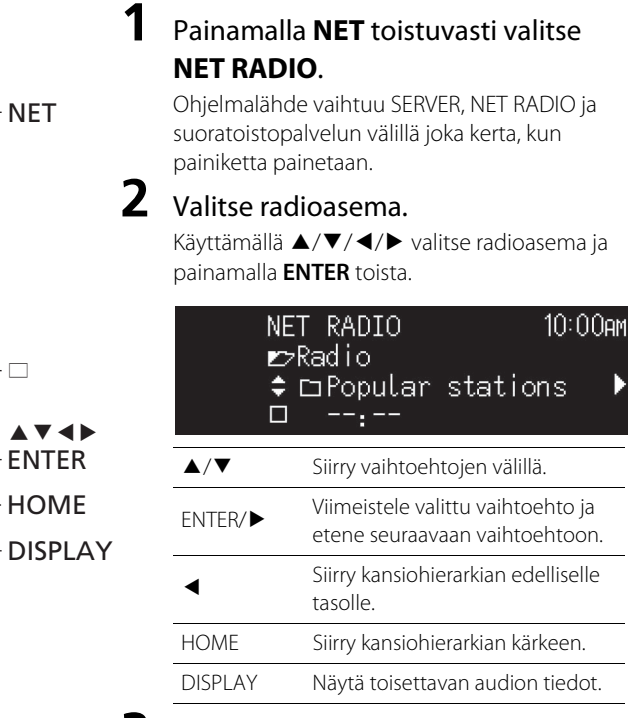

**3** Toisto käynnistyy. Painamalla  $\Box$  pysäytä toisto.

<span id="page-24-0"></span>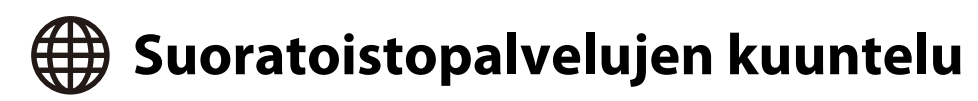

Tätä laitetta voidaan käyttää suoratoistopalvelujen tarjoaman sisällön kuuntelemiseen. Saatavilla olevat palvelut saattavat vaihdella riippuen laitteesta ja/tai alueesta. Voit kuunnella vain palveluja, joilla on sekä paikallinen palvelualue että joita tämä laite tukee.

Tämän laitteen tukemat suoratoistopalvelut näkyvät MusicCast Controller-näytössä. Tästä huolimatta voit kuunnella vain niitä, jotka toimivat paikallisesti (et voi kuunnella palveluja, jos olet niiden palvelualueen ulkopuolella).

Kuunnellaksesi suoratoistopalvelua kirjaudu sisään tilillesi tuohon palveluun MusicCast Controller-sovelluksesta ja aloita palvelun käyttö.

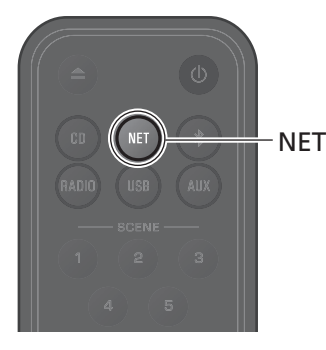

Suoratoistopalvelu voidaan valita myös painamalla **NET**. Edellisellä kerralla valittua sisältöä toistetaan.

#### *Huom!*

- **•** Jotkut suoratoistopalvelut vaativat, että käyttäjien tulee luoda tili ja maksaa siitä. Lisätietoja varten käy kunkin palvelun verkkosivuilla.
- **•** Suoratoistopalvelut saattaavat muuttua, keskeytyä tai päättyä ilmoituksetta.

# <span id="page-25-0"></span>**Mediapalvelimelle (tietokone tai NAS) tallennettun musiikin kuuntelu**

Mediapalvelimelle (tietokone tai verkkoon liitetty tallennus (NAS) laite) tallennettuja musiikitiedostoja, jotka ovat samassa verkossa kuin tämä laite, voidaan toistaa.

#### *Huom!*

- **•** Yhdistä tämä laite ja tietokone (tai NAS) samaan langattomaan LAN-reitittimeen (tukiasema).
- **•** Median jakaminen tulee ottaa käyttöön kaikille käytettäville laitteille ja mediapalvelinohjelmistoille, ennen kuin musiikkitiedostoja voidaan toistaa. Lisätietoja varten katso laitteiden ja ohjelmistojen mukana toimitetuista asiakirjoista ohjeita median jakamisen käyttöönotosta.
- Saadaksesi lisätietoja musiikkitiedostoista, joita voidaan toistaa käyttämällä tätä laitetta, katso ["Laitteen tukemat laitteet/mediat ja tiedostoformaatit"](#page-54-0) (**\*** [s. 55](#page-54-0)).

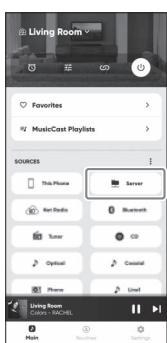

Toista musiikkitiedostoa käyttämällä MusicCast Controller-sovellusta. Kaukosäädintä voidaan käyttää ohjaamaan musiikkitiedostojen toistoa mediapalvelimella.

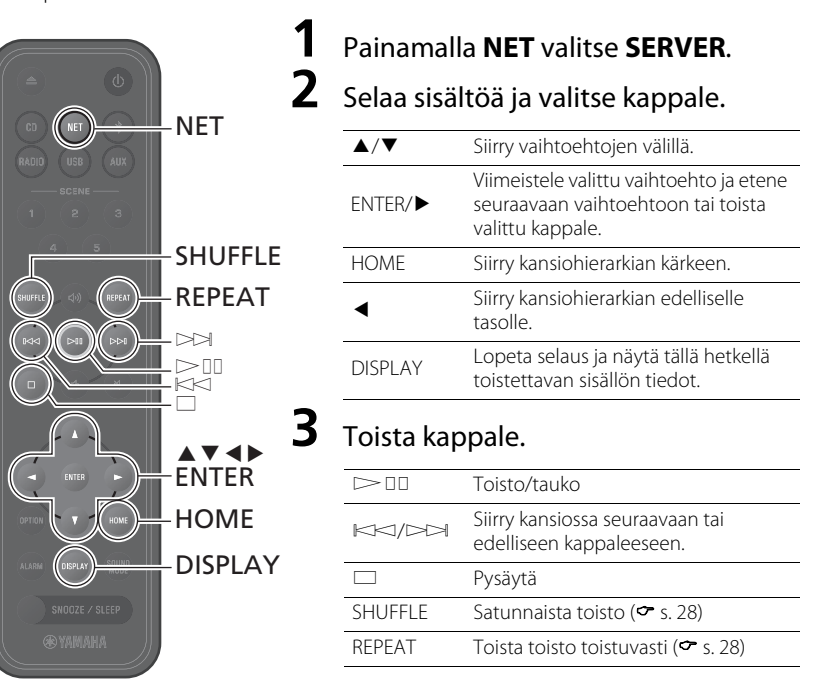

<span id="page-26-0"></span>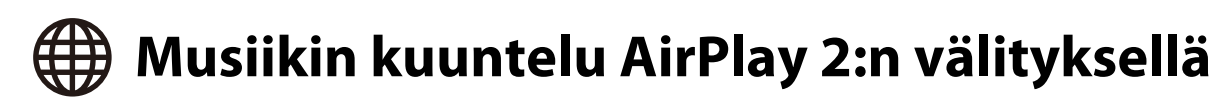

Musiikkitiedostoja kohteesta iTunes tai kohteeseen iPhone tallennettuja musiikkitiedostoja voidaan toistaa käyttämällä AirPlay 2 -toimintoa.

#### *Huom!*

- **•** Yhdistä tämä laite, tietokone (tair NAS) ja iPhone samaan langattomaan LAN-reitittimeen (tukiasema).
- **•** Saadaksesi tietoja tämän laitteen tukemasta iPhone-laitteesta katso ["Laitteen tukemat laitteet/](#page-54-0) [mediat ja tiedostoformaatit](#page-54-0)" ( $\sim$  [s. 55\)](#page-54-0).
- **•** Saadaksesi tietoja kohteesta AirPlay käy Apple-yhtiön verkkosivulla.

### **1** Käynnistä iTunes tai näytä iPhone-musiikintoistonäyttö.

Kun iTunes tai iPhone tunnistaa tämän laitteen, AirPlay -kuvake näkyy ruudussa.

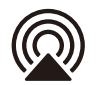

#### *Huom!*

Jos kuvaketta ei näy, tarkasta, onko laite ja tietokone (tai iPhone) yhdistetty oikein langattomaan LAN-reitittimeen.

- **2** Klikkaa tai napauta AirPlay-kuvaketta ja valitse laite (huone, johon tämä laite on sijoitettu) audiolähtökohteeksi.
- **3** Toista musiikkitiedostoa.

Tämän laitteen ohjelmalähteeksi vaihtuu AirPlay, ja musiikkia aletaan toistaa.

# <span id="page-27-0"></span>Muut ominaisuudet

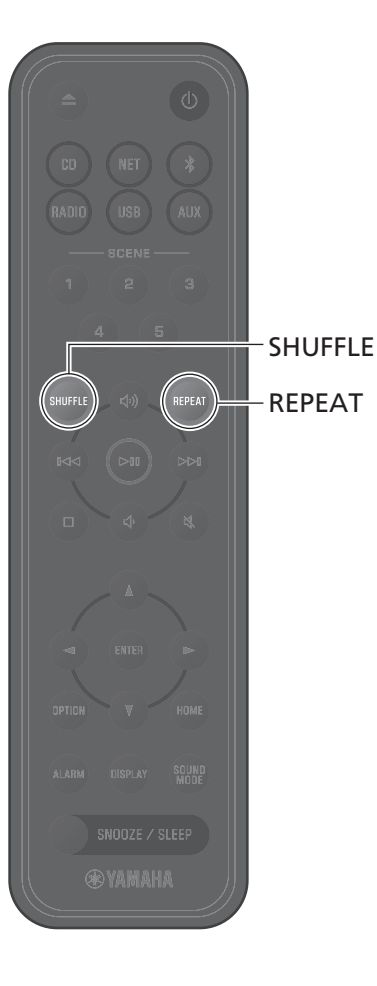

Ominaisuudet kuten satunnaistoisto ja toistuva toisto, kappaaleen tietojen näyttö ja SCENE-toiminto tekevät tästä laitteesta vielä kätevämmän ja helpomman käyttää.

## <span id="page-27-1"></span>**Satunnais/toistuva toisto**

#### Paina **SHUFFLE** tai **REPEAT** toiston aikana.

Merkkivalot vaihtuvat joka kerta, kun **SHUFFLE** tai **REPEAT** painetaan, ja kappaleet toistuvat, kuten alla on kuvattu. Satunnaistoiston ja toistuvan toiston alue vaihtelee ohjelmalähteestä riippuen.

**Toistuva toisto**

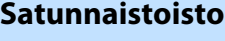

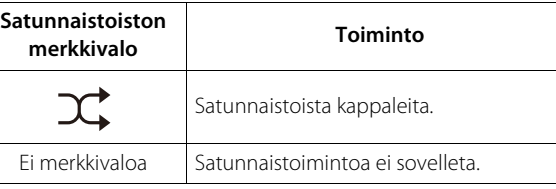

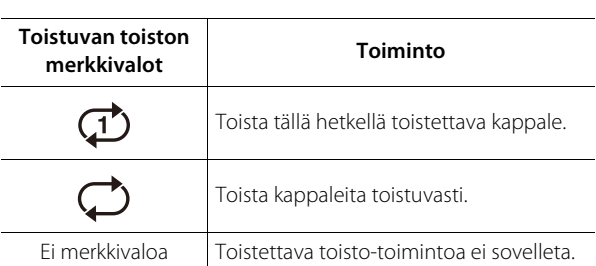

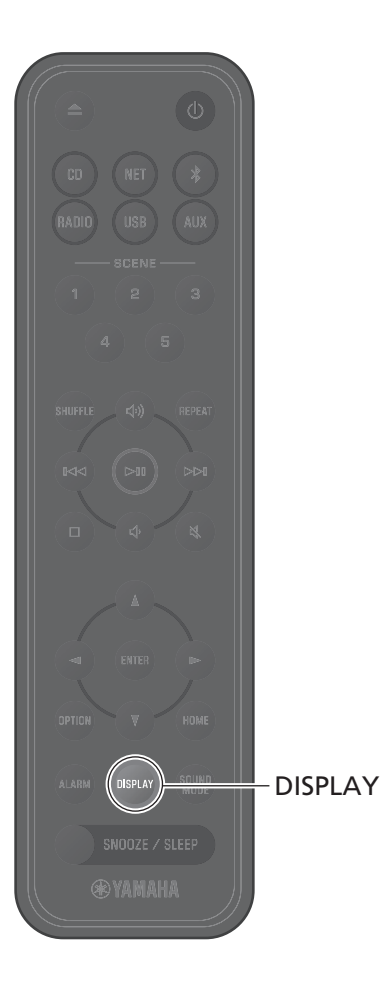

# <span id="page-28-0"></span>**Toistotiedot**

Kun sisältöä toistetaan, tiedot, kuten soittoaika, näkyvät näytössä.

#### Paina **DISPLAY** toiston aikana.

Näyttö vaihtuu joka kerta, kun **DISPLAY** painetaan.

#### *Huom!*

Paina ja pidä alhaalla **DISPLAY**, kun CD/data CD:tä toistetaan, vaihtaaksesi tämänhetkisen kappaleen aikanäytön etenemispalkille tai vain numero-näytölle.

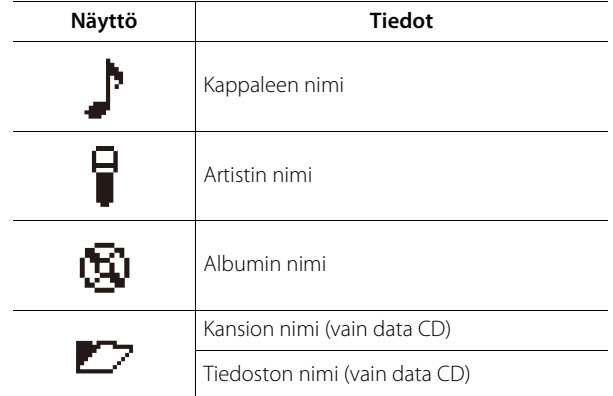

#### *Huom!*

- **•** Tiedot kuten albumin nimi eivät ehkä näy oikein kappaleille, joita toistetaan tietyn tyyppisistä medioista.
- **•** Kappaleiden nimiä ja muita tietoja ei näytetä, kun CD:tä, joka ei tue CD-Textiä, toistetaan.

# <span id="page-29-0"></span>**Äänenlaadun säätö**

Säädä audioparametrejä tarpeen mukaan vastaamaan yksilöllisiä mieltymyksiä.

### <span id="page-29-1"></span>**Taajuuskorjain**

Säädä tasoa, jolla matalia, keskikorkeita ja korkeita sävyjä lähetetään.

#### *Huom!*

 $\blacktriangle$  v d  $\blacktriangleright$ ENTER

SOUND MODE OPTION

**@YAMAHA** 

Painamalla **OPTION** peruuta asetus, ennen kuin se on valmis.

**1** Paina **OPTION**.

**2** Käyttämällä  $\blacktriangleleft$ / $\blacktriangleright$  valitse  $\int_{\text{SOUND}}$  ja paina **ENTER**.

**3** Käyttämällä ▲/▼ valitse **Equalizer** ja paina **ENTER**.

**4** Säädä matalat, keskikorkeat ja korkeat sävyt.

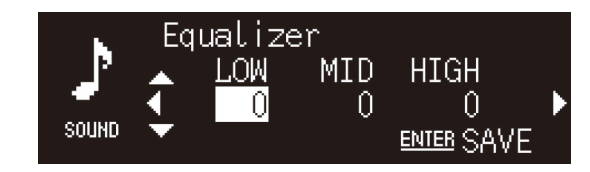

Käyttämällä ▲/▼ vaihda tasoa. Käyttämällä ◀/▶ valitse toinen sävy. Painamalla **ENTER** tallenna asetukset. Oletus: 0 Säädettävä taso: -10 - +10

**5** Painamalla **OPTION** poistu asetuksetnäytöstä.

### <span id="page-29-2"></span>**Äänitilan valitseminen**

Joka kerta, kun **SOUND MODE** painetaan, äänitila vaihtuu Bass Booster ja Standard välillä.

- **•** Bass Booster (oletus) Paras musiikille
- **•** Standard

Paras ihmisäänille (puheradio jne.)

#### *Huom!*

Äänitilaa ei sovelleta, kun kuulokkeet on yhdistetty laitteeseen.

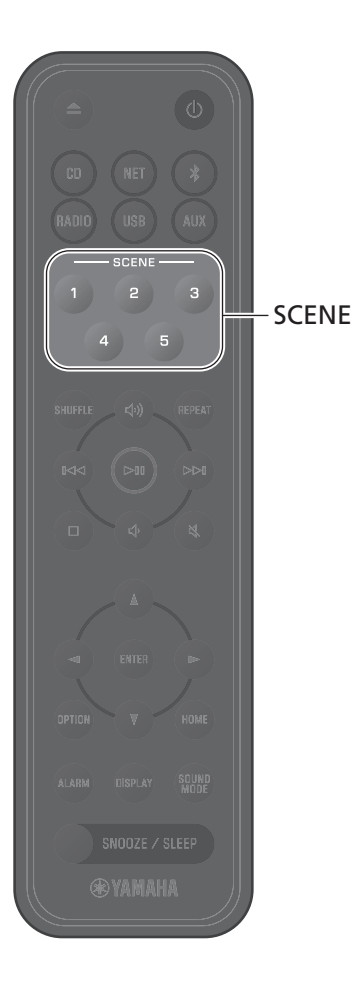

# <span id="page-30-0"></span>**Suosikkien tallennus toiminnolla SCENE**

Suosikkikappaleita ja radioasemia voidaan tallentaa SCENE (1 - 5) -painikkeisiin. Kun ne on tallennettu, suosikit voidaan valita helposti kuuntelua varten.

#### **Suosikkien tallennus Suosikkien kuuntelu**

#### Paina ja pidä alhaalla yhtä SCENE-painikkeista, kun tallennettavaa ohjelmalähdettä toistetaan.

Soitettava kappale tai asema tallennetaan siihen SCENEpainikkeeseen.

#### *Huom!*

- **•** Tällä hetkellä toistettava kappale tai radioasema tallennetaan SCENE-painikkeeseen, kun kuunnellaan CD:ltä, USB-muistilaitteelta tai yhdeltä tietyistä verkkopalveluista. Toista toisesta tulolähteestä painamalla SCENE-painiketta, johon lähde on tallennettu.
- **•** Kappaleeseen tai radioasemaan sovellettavat taajuskorjainasetukset ja äänitila voidaan tallentaa myös siihen SCENE-painikkeeseen.

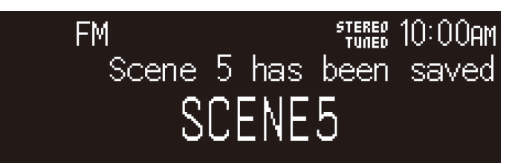

#### Paina SCENE-painiketta, johon suosikkikappale tai -asema on tallennettu.

SCENE-painikkeeseen tallennettua kappaletta tai radioasemaa toistetaan. Kun SCENE-painiketta painetaan valmiustilassa, laite kytkeytyy päälle, ja toisto käynnistyy.

#### *Huom!*

- **•** Kun suosikki tallennetaan SCENE-painikkeeseen, johon toinen suosikki on tallennettu aikaisemmin, uusi suosikki korvaa aikaisemman.
- **•** Jos kappale on tallennettu SCENE-painikkeeseen, ja toinen media tai palvelu ladataan tai yhdistetään laitteeseen, SCENE-painikkeeseen tallennettua kappaletta ei toisteta, kun SCENE-painiketta painetaan.
- **•** Jos USB-muistilaitteella oleva kappale on tallennettu SCENEpainikkeeseen ja tiedosto lisätään tai poistetaan USBmuistilaitteesta, tätä kappaletta ei ehkä soiteta, kun sen SCENEpainiketta painetaan. Jos näin tapahtuu, tallenna kappale SCENEpainikkeeseen uudestaan.

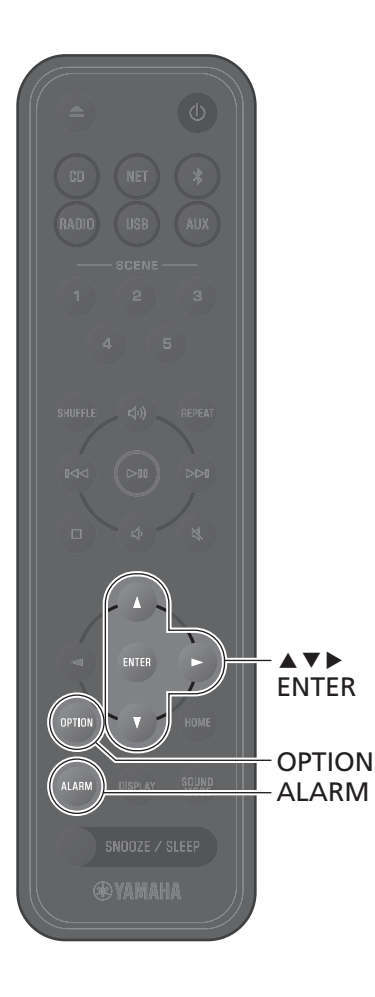

# <span id="page-31-0"></span>**Herätys (IntelliAlarm)**

Viisi herätysvaihtoehtoa—musiikki, piippaukset, musiikin ja piippausten yhdistelmä—on käytettävissä MusicCast Controller-sovellusta käyttämällä. CD, USB-muistilaite, radioasema tai verkkosisältö voidaan valita musiikkilähteeksi herätystä varten. Herätys voidaan kytkeä päälle, herätysaika voidaan asettaa, ja herätys voidaan sammuttaa käyttämällä tätä laitetta.

### **1** Paina **ALARM**.

Herätyksen asetusnäyttö valinta-asetuksissa näkyy.

*Huom!* Painamalla **OPTION** sulje herätysnäyttö, kun asetat herätystä.

### **2** Käyttämällä q/w valitse herätysnumero (1 - 5) ja paina **ENTER**.

### **3** Konfiguroi herätystoiminto.

Käyttämällä  $\blacktriangle/\blacktriangledown$  vaihda asetukset ja  $\blacktriangleright$  siirry alla osoitettujen kohteiden välillä. Painamalla **ENTER** vie asetus päätökseen.

1. Kytke herätys päälle tai pois päältä

2. Säädä tunti ja minuutit

### **4** Painamalla **OPTION** poistu asetuksetnäytöstä.

Herätyksen merkkivalo näkyy.

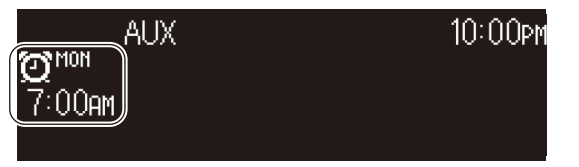

### **Herätyksen asetus Herätyksen kytkeminen päälle ja pois päältä**

### **1** Paina **ALARM**.

Herätyksen näyttö valinta-asetuksissa näkyy.

- **2** Käyttämällä q/w valitse herätysnumero ja paina **ENTER**.
- **3** Käyttämällä q/w valitse **ON** tai **OFF** ja paina **ENTER**.

### **4** Painamalla **OPTION** poistu asetuksetnäytöstä.

Kun herätys on kytketty päälle, herätyksen merkkivalo näkyy.

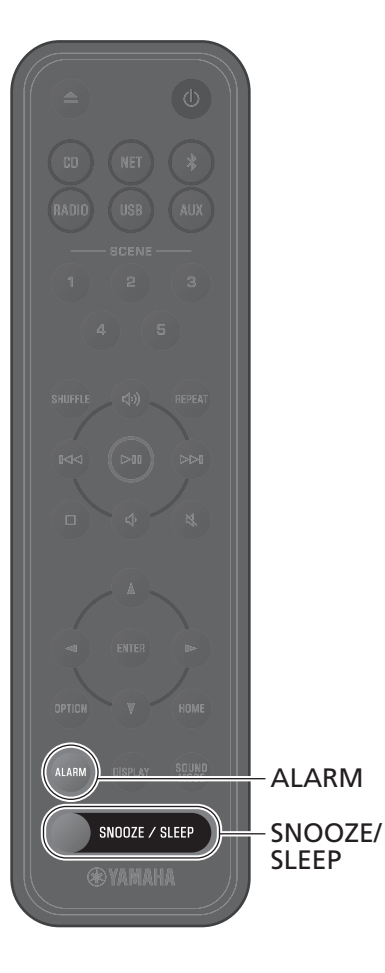

### **Pysäytä herätys**

### **Pysäytä herätys väliaikaisesti**

Paina **SNOOZE/SLEEP**, kun herätysääni kuuluu, pysäyttääksesi herätyksen. Herätys pysähtyy väliaikaisesti ja alkaa soida uudelleen viiden minuutin kuluttua (torkkutoiminto).

#### *Huom!*

Kun "Musiikki + piippaukset" on valittu herätystyypiksi, painamalla **SNOOZE/SLEEP**, kun herätys kuuluu, pysäyttää vain piippaukset. Paina **SNOOZE/SLEEP** uudestaan myös musiikin pysäyttämiseksi. Huomaa, että herätys kuuluu uudestaan viiden minuutin kuluttua.

#### **Pysäytä herätys kokonaan**

Paina ja pidä alhaalla **SNOOZE/SLEEP** ja paina **ALARM** kerran, kun herätys kuuluu, pysäyttääksesi herätyksen kokonaan.

#### *Huom!*

Jos herätystä ei pysäytetä manuaalisesti, se pysähtyy automaattisesti, kun 60 minuuttia on kulunut. MusicCast Controller-sovellusta voidaan käyttää herätyksen keston valintaan.

# <span id="page-32-0"></span>**Uniajastimen käyttö**

Laite menee automaattisesti valmiustilaan, kun tietty aika on kulunut. Aika voidaan valita 30, 60, 90 tai 120 minuutista, tai uniajastin voidaan ottaa pois käytöstä (POIS PÄÄLTÄ).

#### Paina **SNOOZE/SLEEP**.

Valittu aika vaihtuu joka kerta, kun **SNOOZE/SLEEP** painetaan. Unimerkkivalo näkyy, kun uniajastin on asetettu.

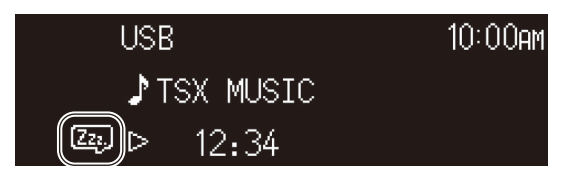

#### *Huom!*

Peruuta uniajastin painamalla **SNOOZE/SLEEP**.

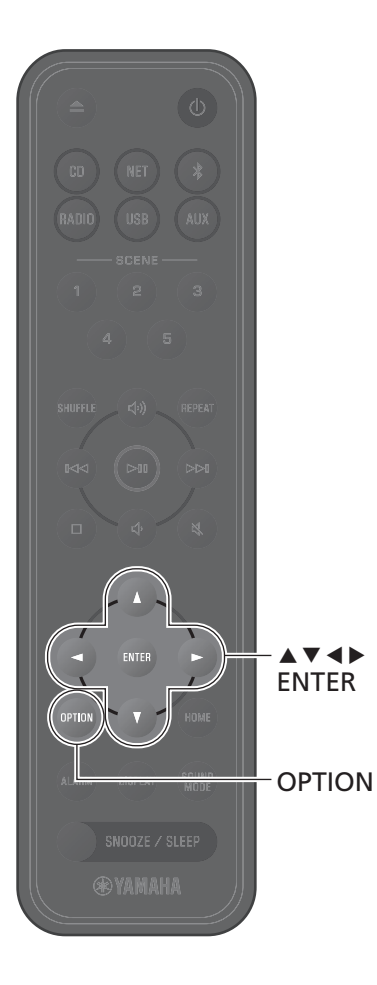

# <span id="page-33-0"></span>**Lapsilukkotoiminto**

Lapsilukkotoiminto ottaa pois käytöstä toiminnot laitteen säätimistä, jotta estettäisiin tarkoitukseton tai tahaton käyttö. Tämä toiminto on pois käytöstä oletusasetuksissa. Kun lapsilukkotoiminto on otettu käyttöön, vain seuraavia toimintoja voidaan tehdä laitteen säätimien välityksellä. Käytä kaukosäädintä tai MusicCast Controller-sovellusta muiden toimintojen käyttämiseen.

- **•** kytke laite päälle/aseta laite valmiustilaan
- **•** pysäytä herätys
- **•** työnnä CD Noudata kaikkia tarvittavia varotoimenpiteitä estääksesi lapsia työntämästä muita esineitä levyaukkoon.

### <span id="page-33-1"></span>**Lapsilukkotoiminnon ottaminen käyttöön/pois käytöstä**

- **1** Paina **OPTION**.
- **2** Käyttämällä ◀/▶ valitse  $\frac{1}{\text{SUSTEM}}$  ja sen jälkeen paina **ENTER**.
- **3** Käyttämällä q/w valitse **Child lock** ja sen jälkeen paina **ENTER**.

Painamalla **OPTION** peruuta asetus, ennen kuin se on valmis.

- **4** Käyttämällä q/w valitse **ON** ja sen jälkeen paina **ENTER**.
- **5** Painamalla **OPTION** poistu asetuksetnäytöstä.

Lapsilukon merkkivalo näkyy.

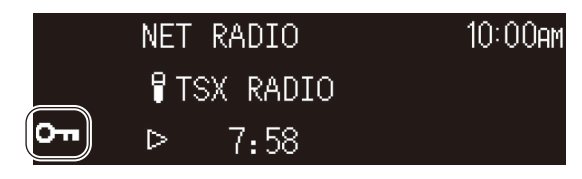

#### *Huom!*

Ota lapsilukko pois käytöstä valitsemalla **OFF** vaiheessa **4**.

# <span id="page-34-0"></span>**Mobiililaitteen (Qi) lataus**

Mobiililaite, jossa on Qi-kuvake, voidaan ladata tällä laitteella. Saadaksesi lisätietoja Qilataustoimintoon liittyen katso mobiililaitteen mukana toimitettuja asiakirjoja.

#### *Huom!*

Qi-lataustoiminto ei ole saatavilla missään seuraavista tilanteista:

- Qi function ei ole käytössä ( $\sigma$  [s. 39\)](#page-38-2).
- Charging in standby-toiminto ei ole käytössä ( $\sigma$  [s. 39\)](#page-38-1), ja laite on valmiustilassa.

#### Pane mobiililaite sen Qi-kuvake alaspäin laitteen **q**i latausalustalle.

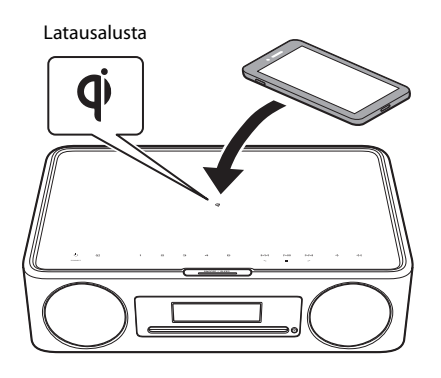

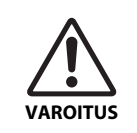

Älä aseta metalliesineitä kuten hihnoja, joissa on metalliosia, lähelle  $\Phi$  latausalustaa. Tämän varotoimenpiteen noudattamatta jättäminen saattaa johtaa tulipaloon, palovammaan tai muuhun loukkaantumiseen.

Lataustila voidaan varmistaa käyttämällä Qi-latauksen merkkivaloa.

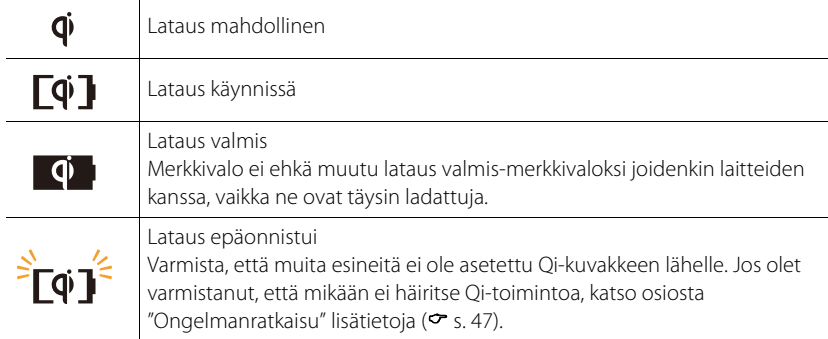

#### *Huom!*

- Jos lataus ei ala, poista laite ja aseta se **Q**i-latausalustalle uudestaan.
- **•** Poista kaikki kannet ja kotelot mobiililaitteesta latauksen ajaksi. Jos magneettikortti tai älykortti sijoitetaan laitteen ja mobiililaitteen välille latauksen aikana, magneettinauha tai radiotaajuuden tunnistus (RFID) siru, joita käytetään joissakin luottokorteissa tai passeissa, saattavat vahingoittua.
- **•** Lataukseen saattaa kulua pitempi aika korkeissa ympäristölämpötiloissa.
- **•** Jos audiolähdön synnyttämä tärinä saa mobiililaitteen siirtymään, aseta liukusuoja (kuuluu varusteisiin) karkea pinta ylöspäin mobiililaitteen ja tämän laitteen välille.

# <span id="page-35-0"></span>**Näytön kirkkauden säätö (himmennin)**

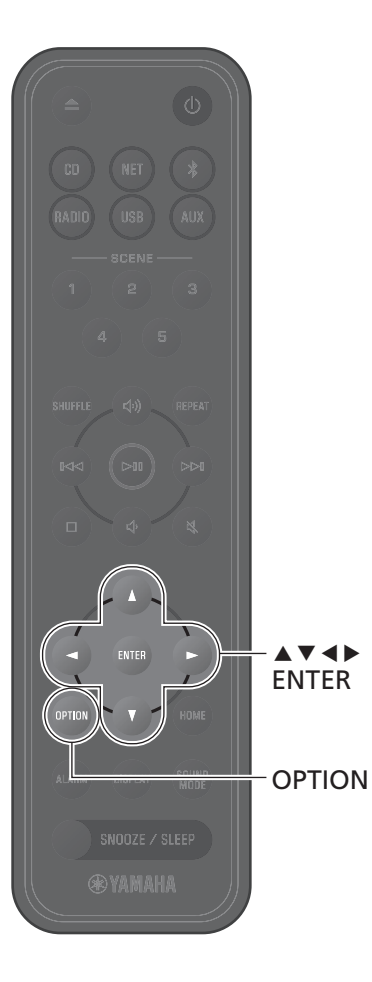

Näytön kirkkautta voidaan säätää automaattisesti tai manuaalisesti.

#### **Automatic (oletus)**

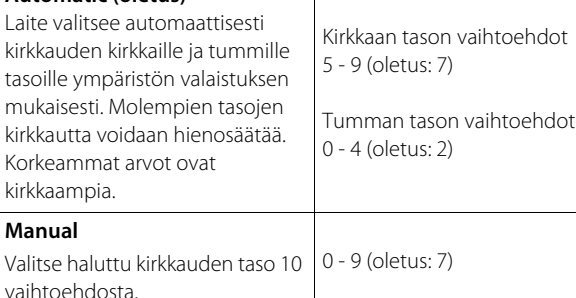

- **1** Paina **OPTION**.
- **2** Käyttämällä  $\blacktriangleleft$ / $\blacktriangleright$  valitse  $\frac{CD}{S\times S}$  ja paina **ENTER**.
- **3** Käyttämällä q/w valitse **Dimmer** ja paina **ENTER**.
- **4** Käyttämällä q/w valitse **Automatic** tai **Manual** ja paina **ENTER**.

**5** Käyttämällä ▲/▼/◀/▶ valitse vaihtoehto ja/tai taso.

Seuraava näyttö näkyy, kun **Automatic** on valittu.

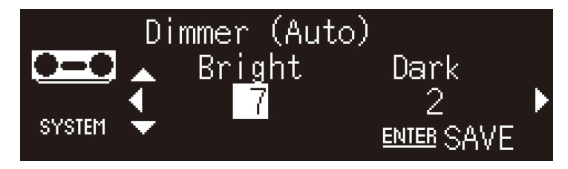

- **6** Painamalla **ENTER** tallenna asetukset.
- **7** Painamalla **OPTION** poistu asetuksetnäytöstä.

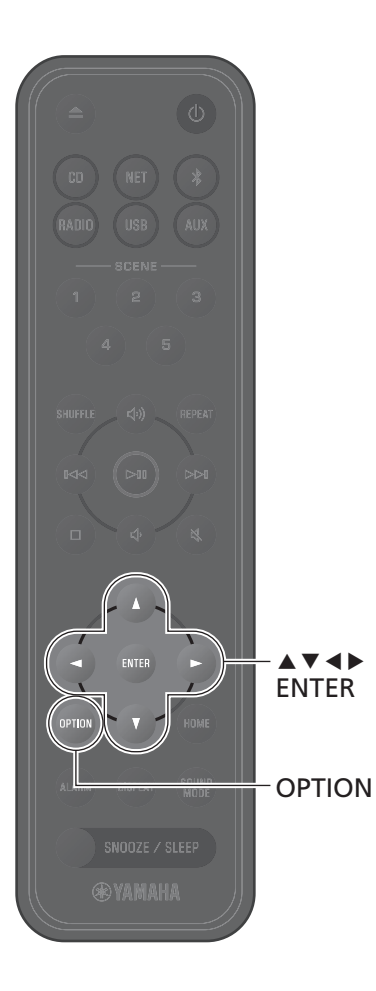

# <span id="page-36-0"></span>**Valinta-asetukset**

Erilaisia asetuksia voidaan konfiguroida käyttämällä valintavalikkoa. Katso käytettäviä vaihtoehtoja osiosta "[Valintavalikkolista](#page-37-0)" seuraavalla sivulla.

### **1** Paina **OPTION**.

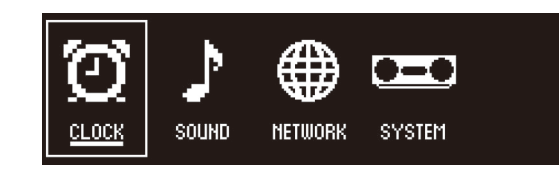

**2** Käyttämällä ◀/▶ valitse valikkoryhmä ja paina **ENTER**.

**3** Käyttämällä  $\blacktriangle/\blacktriangledown/\blacktriangle/\blacktriangleright$  valitse asetus ja paina **ENTER**

Painamalla **OPTION** peruuta asetus, ennen kuin se on valmis.

**4** Painamalla **OPTION** poistu asetuksetnäytöstä.

#### *Huom!*

-kuvake näytössä ilmoittaa tämänhetkiset asetukset.

<span id="page-37-3"></span><span id="page-37-2"></span><span id="page-37-1"></span><span id="page-37-0"></span>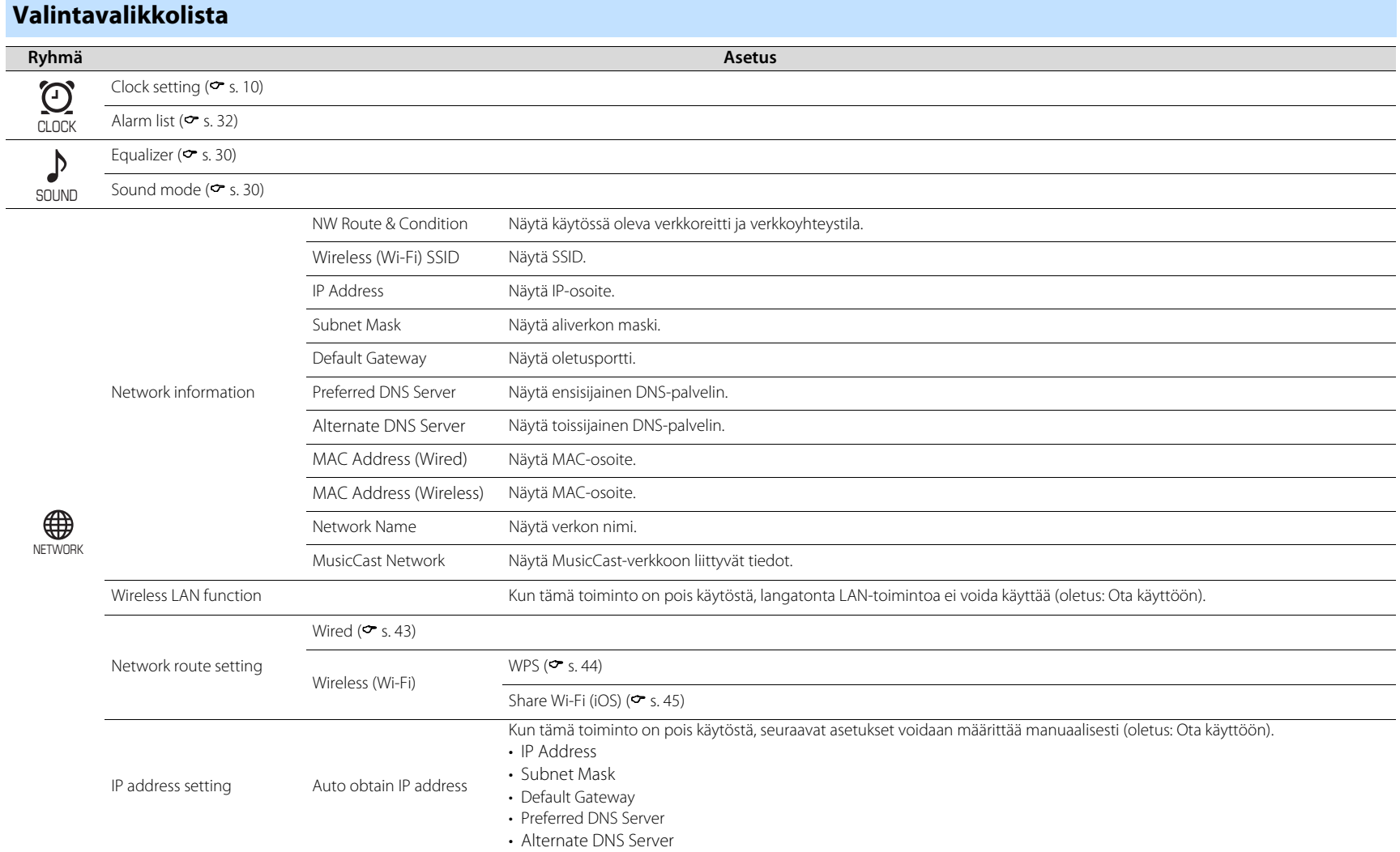

<span id="page-38-3"></span><span id="page-38-2"></span><span id="page-38-1"></span><span id="page-38-0"></span>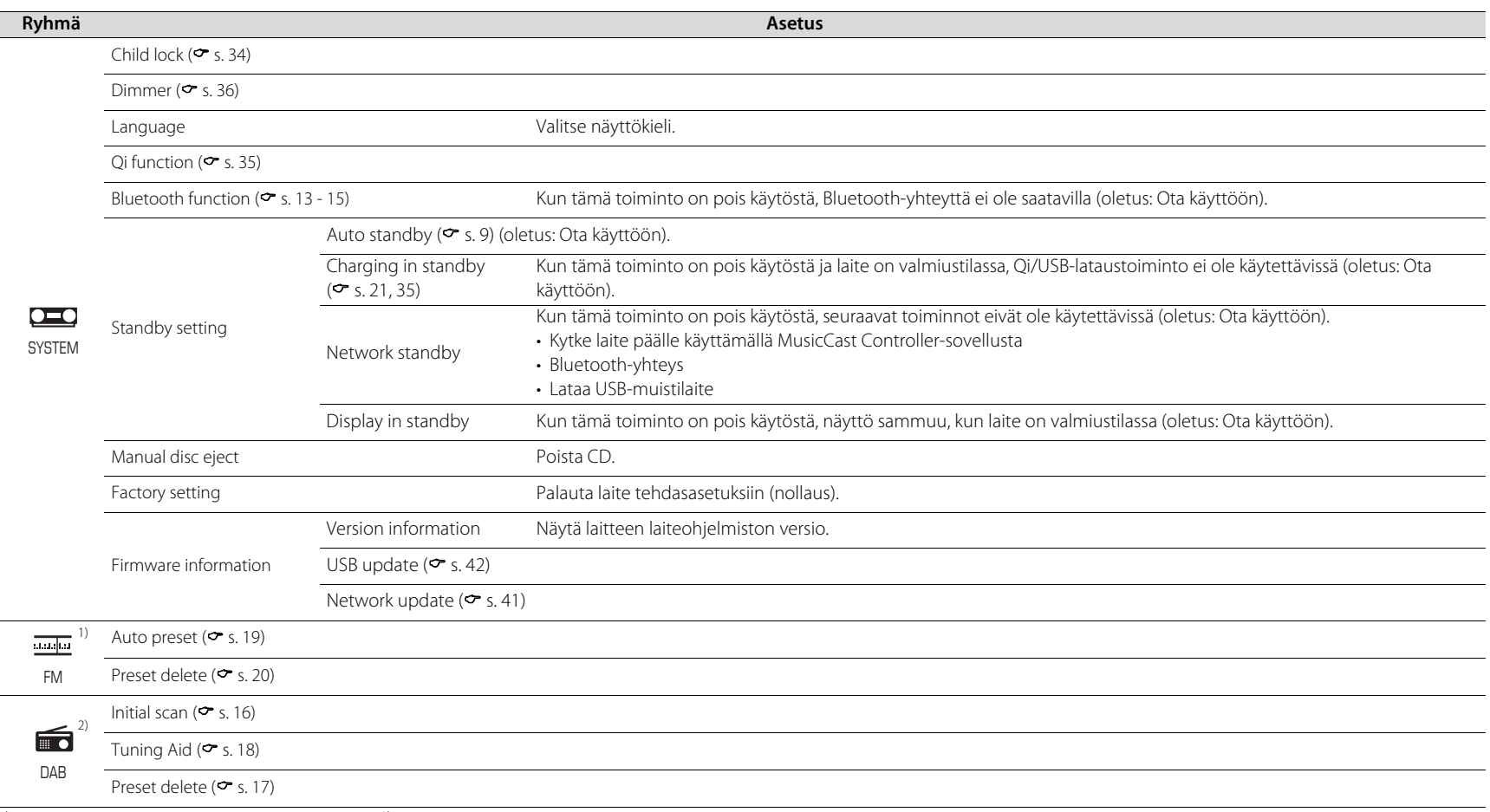

<span id="page-38-4"></span> $\frac{1}{1}$  Näkyy vain, kun ohjelmalähteenä on FM  $\frac{2}{1}$  Näkyy vain, kun ohjelmalähteenä on DAB

<span id="page-39-0"></span>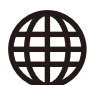

# **Parita tämä laite MusicCast-mahdollistettujen laitteiden kanssa**

MusicCast Controller-sovellusta voidaan käyttäää parittamaan tämä laite toisten MusicCast-mahdollistettujen laitteiden kanssa jakamaan musiikkia laitteiden välillä (MusicCast Link). Nauti musiikin kuuntelusta älypuhelimestasi, internet-radiosta tai suoratoistopalveluista missä tahansa kotonasi yksinkertaisilla toiminnoilla. Käy Yamaha -verkkosivulla saadaksesi lisätietoja MusicCast-sovelluksesta ja MusicCastmahdollistetuista laitteista.

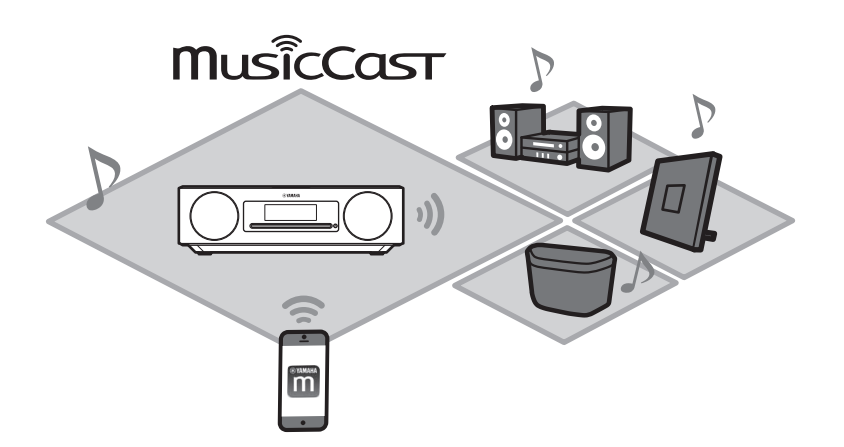

Rekisteröi tämä laite MusicCast Controller-sovelluksella ja sen jälkeen rekisteröi muut MusicCast-mahdollistetut laitteet sovelluksella.

#### *Huom!*

Rekisteröidäksesi laitteen sovelluksella katso "[Yhdistä verkkoon käyttämällä MusicCast Controller"](#page-10-0)  $(2 \sigma s. 11)$  $(2 \sigma s. 11)$ .

**1** Napauta @ (Asetukset).

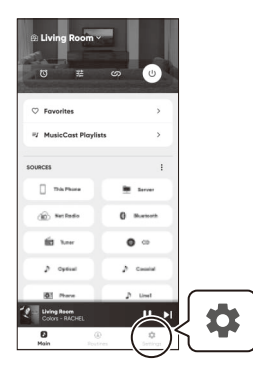

**2** Seuraa sovelluksen näytöllä näkyviä ohjeita rekisteröidäksesi MusicCast-mahdollistetut laitteet.

# <span id="page-40-0"></span>**Laiteohjelmiston päivitykset**

Uusi laiteohjelmisto on tarjolla, kun ominaisuuksia lisätään ja ongelmia ratkaistaan. Käy Yamahan verkkosivulla saadaksesi lisätietoja laitteen laiteohjelmistosta. Laiteohjelmisto voidaan päivittää käyttämällä MusicCast Controller-sovellusta internetin välityksellä tai käyttämällä USB-muistilaitetta.

#### *Huomautus*

Älä yritä käyttää laitetta tai irrottaa virtajohtoa tai verkkokaapelia, kun laiteohjelmistoa päivitetään. Jos laiteohjelmiston päivitys keskeytyy, laite saattaa lakata toimimasta. Tässä tapauksessa ota yhteyttä lähimpään valtuutettuun Yamahan jälleenmyyjään tai huoltokeskukseen.

#### **Laiteohjelmiston päivittäminen Kun laite on yhdistetty internettiin**

<span id="page-40-1"></span>Kun uusi laiteohjelmisto julkaistaan, ilmoitus näytetään MusicCast Controllersovelluksessa tai tässä laitteessa. Laiteohjelmisto voidaan päivittää käyttämällä sovellusta tai itse laitetta.

- **•** Kun käytät MusicCast Controller-sovellusta laitteen laiteohjelmiston päivitykseen, yksinkertaisesti noudata sovelluksen näytöllä näkyviä ohjeita.
- **•** Kun käytät itse laitetta päivittämään laiteohjelmiston, katso ["Laiteohjelmiston](#page-41-1)  [päivitys laitteen itsensä kautta](#page-41-1)" ( $\sigma$  [s. 42](#page-41-1)).

#### *Huom!*

Riittämätön internet-nopeus tai muut langattoman verkon ongelmat saattavat estää laitetta saamasta laiteohjelmiston päivitysilmoituksia. Jos näin tapahtuu, käytä USB-muistilaitetta päivittämiseen ( $\sigma$ [s. 42](#page-41-0)).

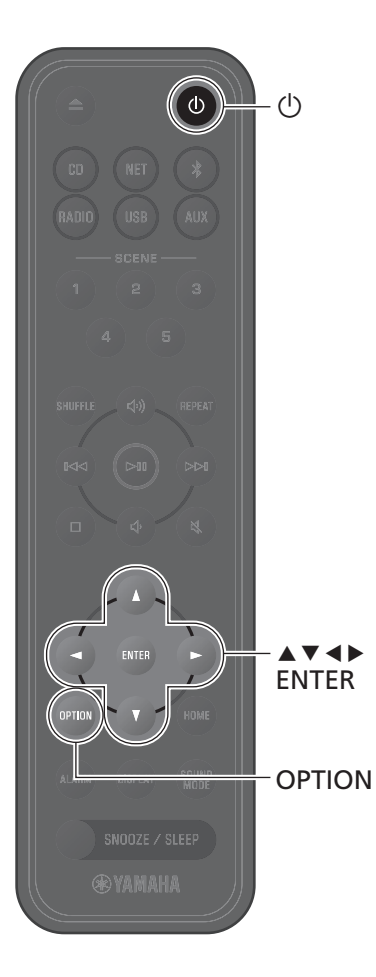

### <span id="page-41-1"></span>**Laiteohjelmiston päivitys laitteen itsensä kautta**

Seuraa alla kuvattua toimintamenetelmää tämän laitteen laiteohjelmiston päivittämiseksi.

### **1** Paina **OPTION**.

- **2** Käyttämällä ◀/▶ valitse <del>□</del> ja sen jälkeen paina **ENTER**.
- **3** Käyttämällä q/w valitse **Firmware information** ja paina **ENTER**.

**4** Käyttämällä q/w valitse **Network update** ja paina **ENTER**.

NETWORK-päivitysviesti näkyy.

### **5** Käyttämällä ◀/▶ valitse OK ja sen jälkeen paina **ENTER**.

Laiteohjelmiston päivitys käynnistyy.

### **6** Paina **SNOOZE/SLEEP** laitteesta, kun näyttö vaihtelee **Completed!** ja **Press the SNOOZE key** välillä.

Laiteohjelmiston päivitys on saatu valmiiksi menestyksekkäästi.

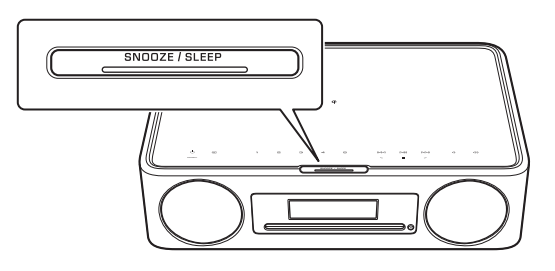

### <span id="page-41-0"></span>**Kun laitetta ei ole yhdistetty internettiin**

Jos laitetta ei ole yhdistetty internettiin tai jos internet-nopeus on hidas, käytä USB-muistilaitetta laiteohjelmiston

päivitykseen.

Käy Yamahan verkkosivulla saadaksesi tietoja lataamisesta ja laiteohjelmiston päivittämisestä.

<span id="page-42-0"></span>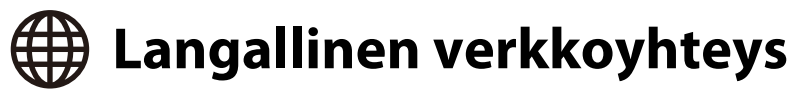

Langallista verkkoyhteyttä varten yhdistä standardisuojattu kierretty pari (STP) verkkokaapeli (suora, luokka 5 tai korkeampi, kaupallisesti saatavilla) takapaneelin NETWORK-liittimeen.

### **1** Paina **OPTION**.

**2** Käyttämällä ◀/▶ valitse <sub>NETWORK</sub> ja paina **ENTER**.

Valitse **Network route setting**>**Wired** ja noudata näytön ohjeita saattaaksesi asetuksen loppuun.

#### *Huom!*

- **•** Kun käytetään reititintä, joka ei tue DHCP:tä, valitse <sub>NETWORK</sub> > **IP address setting** valintavalikossa verkkoasetusten konfiguroimiseksi  $(5.38)$ .
- **•** Konfiguroidaksesi reitittimen aliverkon maskin manuaalisesti käytä tämän laitteen käyttämää aliverkon maskia kaikkiin laitteisiin  $(• s. 38).$  $(• s. 38).$  $(• s. 38).$

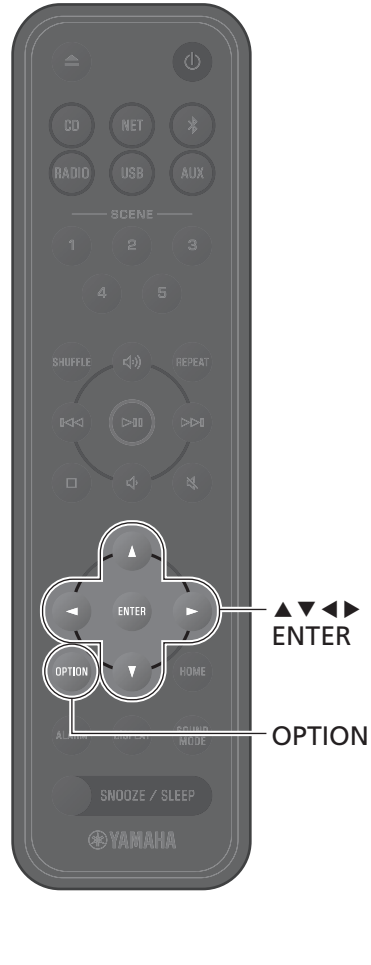

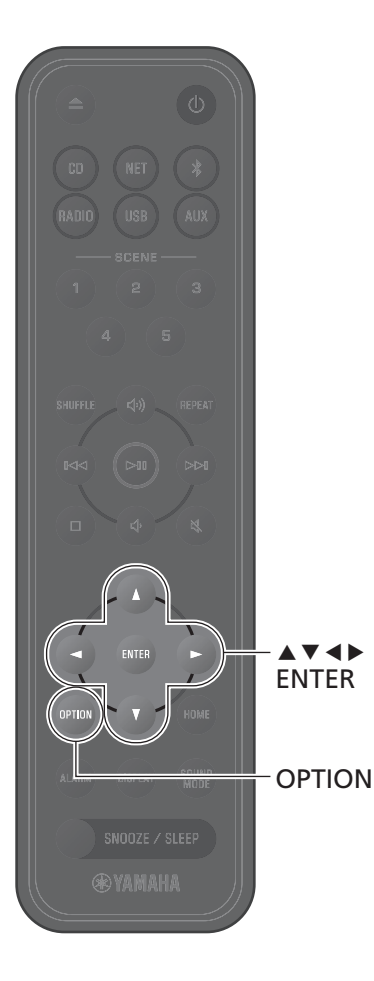

# <span id="page-43-0"></span>**WPS (Wi-Fi Protected Setup):n käyttö verkkoon yhdistämistä varten**

Tarvitaan langaton LAN-reititin (tukiasema), jossa on WPS-painike.

### **1** Paina **OPTION**.

**2** Käyttämällä ◀/▶ valitse <sub>NETWORK</sub> ja paina **ENTER**.

Valitse **Network route setting**>**Wireless (Wi-Fi)**>**WPS** ja seuraa näytön ohjeita viedäksesi asetuksen loppuun. On painettava langattoman reitittimen WPS-painiketta asetuksen aikana.

+-merkkivalo palaa, kun yhteys on muodostettu.

#### **WPS**

Wi-Fi Protected Setup (WPS) on Wi-Fi Alliancen perustama standardi, joka mahdollistaa langattoman verkon helpon asettamisen.

#### *Huom!*

- **•** WPS:ää ei voida käyttää, kun verkkokaapeli on yhdistetty laitteeseen.
- **•** Langatonta yhteyttä ei ehkä muodosteta, jos laite ja langaton LANreititin (tukiasema) ovat liian kaukana toisistaan. Jos sinulla on vaikeuksia muodostaa langatonta yhteyttä, sijoita laite ja langaton reititin (tukiasema) lähemmäksi toisiaan.

<span id="page-44-0"></span>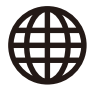

# **iPhone-asetusten käyttö verkkoon yhdistämistä varten**

Kun laite kytketään päälle ensimmäistä kertaa ostamisen jälkeen tai laitteen nollaamisen jälkeen, laitteen +-merkkivalo vilkkuu, ja laite alkaa automaattisesti etsiä iOS-laitetta kuten iPhonea. iOS-laitteen verkkoasetuksia voidaan soveltaa tähän laitteeseen luomaan helppo yhteys olemassa olevaan langattomaan verkkoon.

iOS-laitteen verkkoasetuksia ei voida automaattisesti soveltaa tähän laitteeseen (tämä ominaisuus), kun verkkokaapeli on yhdistetty tähän laitteeseen.

#### *Huom!*

- **•** Varmista, että iOS-laite on yhdistetty langattomaan LAN-reitittimeen (tukiasema).
- **•** Vaaditaan iOS-laite, jossa on iOS 7.1 tai uudempi.
- **•** iOS-laitteen verkkoasetuksia ei voida soveltaa tähän laitteeseen muodostamaan langatonta yhteyttä, jos langaton LAN-reititin käyttää WEP-salausmenetelmää.
- **•** Seuraavat asetukset nollataan:
- − Verkkoasetukset
- − Rekisteröi laite MusicCast Controller-sovelluksella uudestaan ( $\sigma$ [s. 11\)](#page-10-0).
- − Bluetooth-asetukset
- Jos mitä tahansa toimintoa tehdään, kun <sup>•</sup>-merkkivalo vilkkuu, asetus epäonnistuu. Jos näin tapahtuu, käytä kaukosäädintä jakamaan iOS-laitteen verkkoasetukset.
- **1** Paina **OPTION**.
- **2** Käyttämällä ◀/▶ valitse  $\biguplus_{\text{NFTWPIK}}$  ja paina **ENTER**.

Valitse **Network route setting**>**Wireless (Wi-Fi)**>**Share Wi-Fi (iOS)** ja seuraa näytön ohjeita viedäksesi asetuksen loppuun.

**1** Kun <sup>→</sup>-merkkivalo vilkkuu, avaa iOS-laitteen Wi-Fi-asetukset ja sen jälkeen määritä tämä laite AirPlay-kaiuttimeksi.

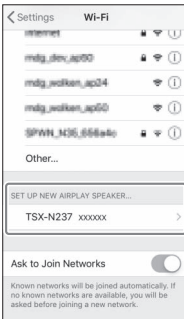

### **2** Valitse langaton verkko (tukiasema), johon laite yhdistetään.

Kun verkkoasetukset on jaettu menestyksekkäästi, laite yhdistää automaattisesti valittuun langattomaan verkkoon.

# <span id="page-45-0"></span>Ongelmanratkaisu

Katso alla olevaa taulukkoa, jos laite ei toimi oikein. Jos ongelmaa ei ole listattu tai jos oireet pysyvät annettujen ohjeiden noudattamisen jälkeen, irrota laite virtapistorasiasta ja ota yhteyttä lähimpään valtuutettuun Yamahan jälleenmyyjään tai huoltokeskukseen.

# **Yleistä**

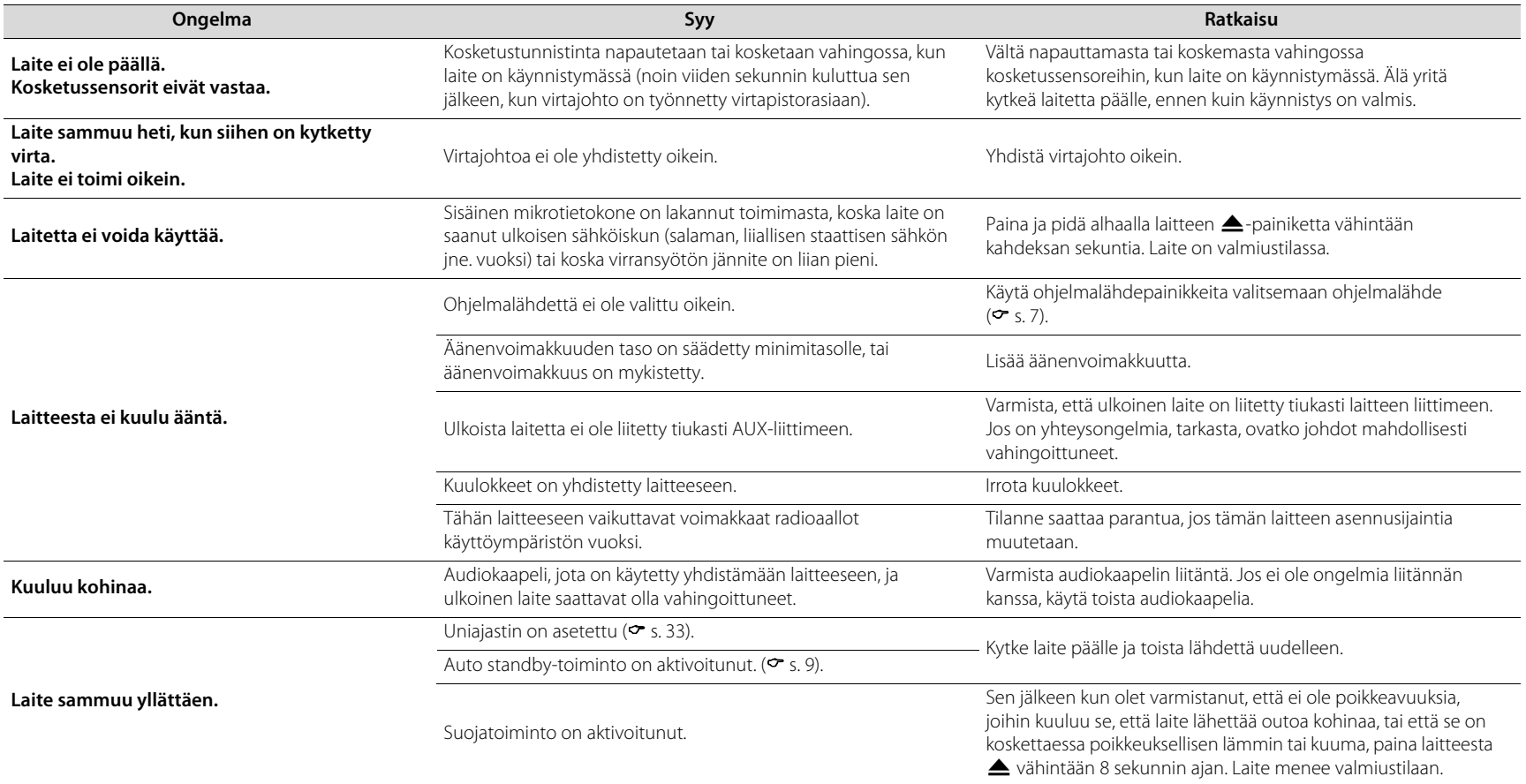

<span id="page-46-0"></span>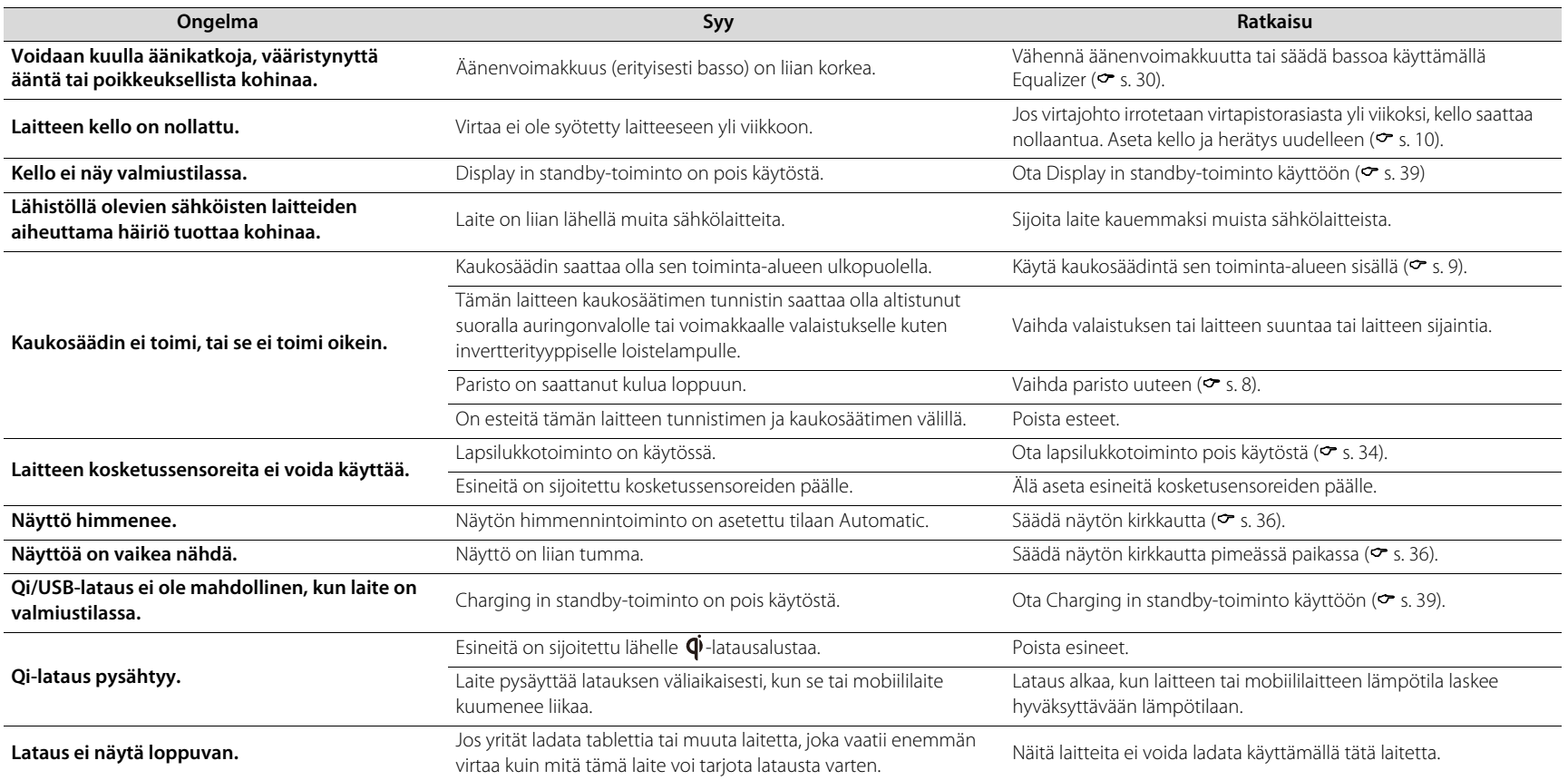

## **Verkko**

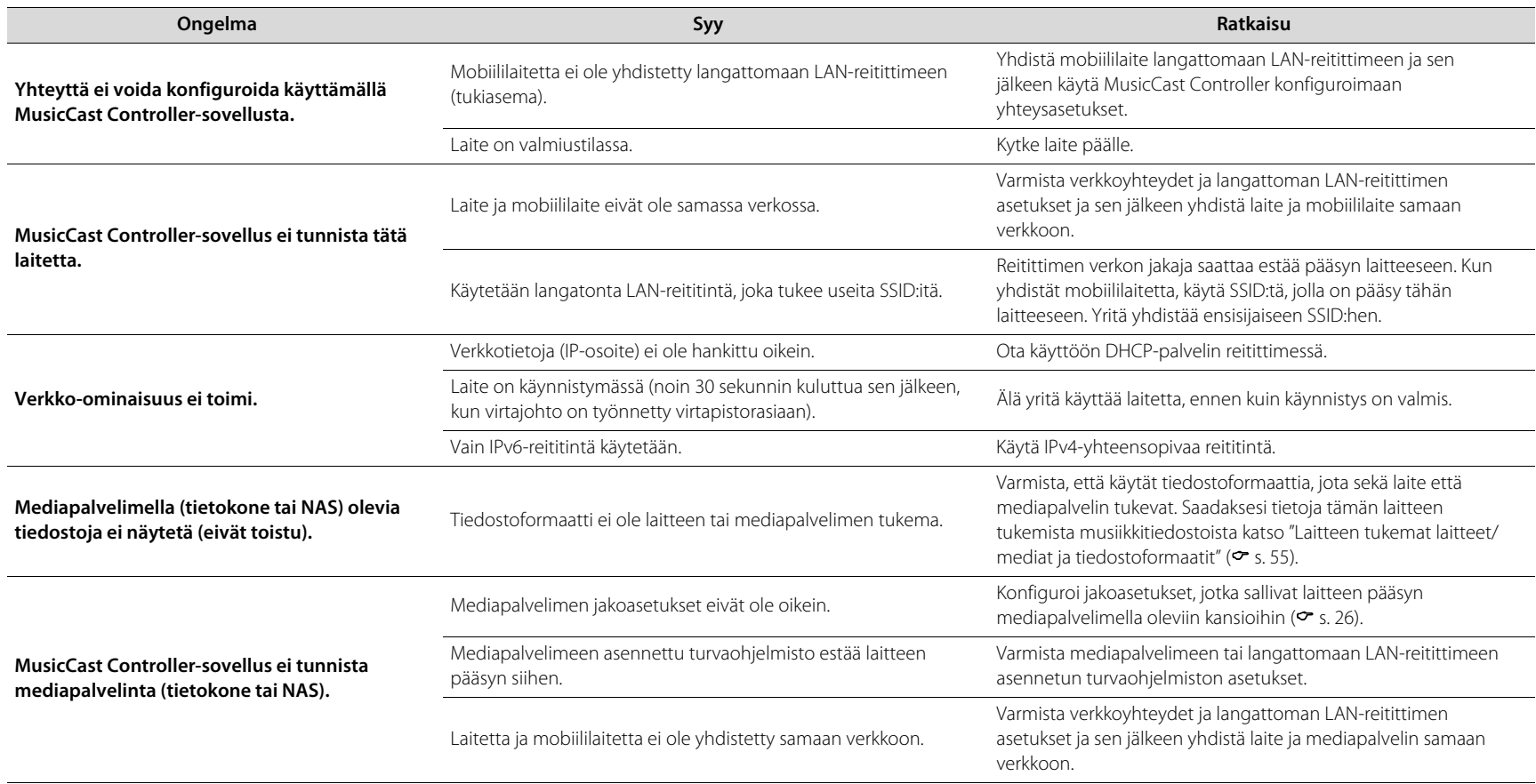

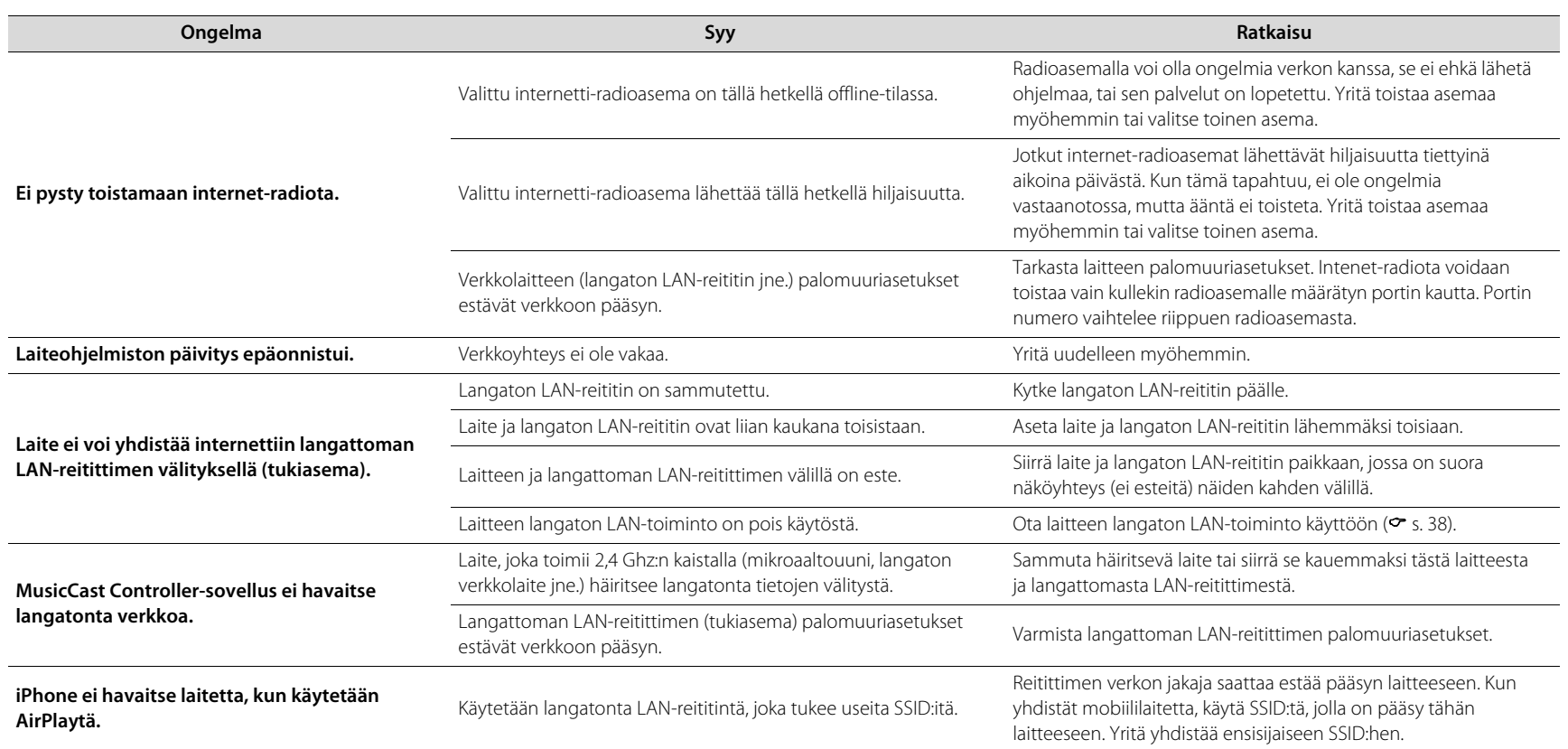

## **Bluetooth**

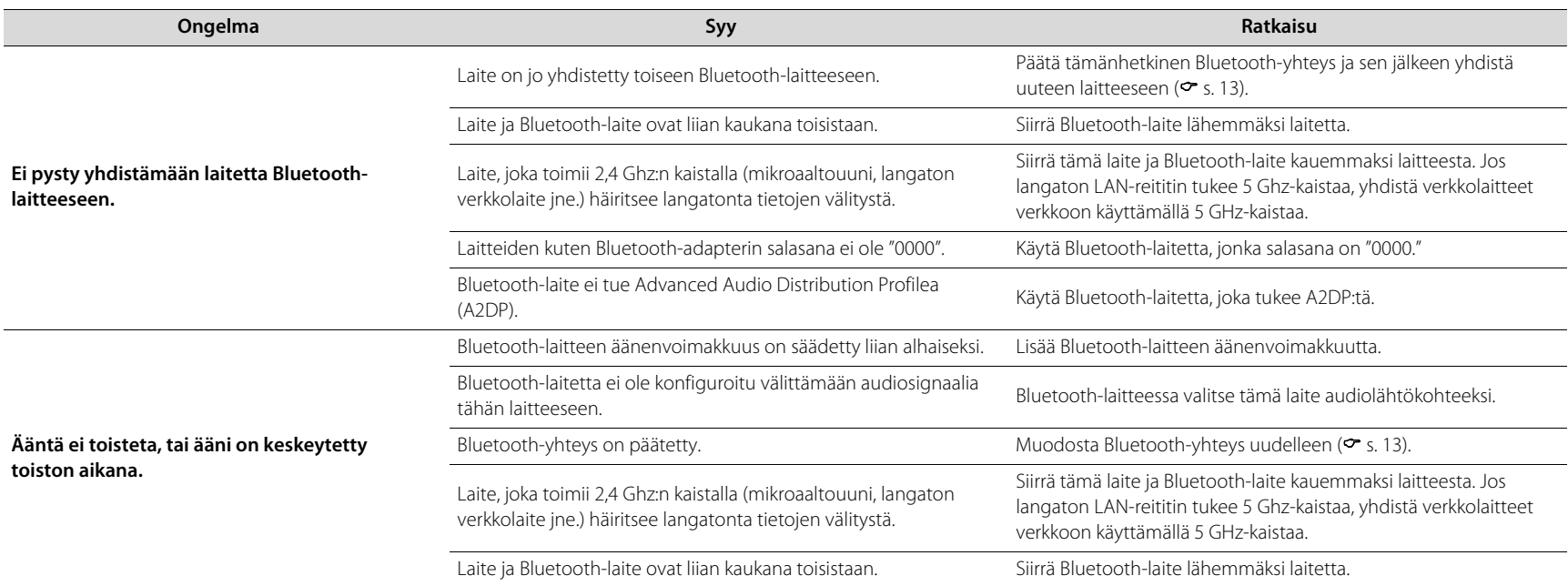

# **Levy**

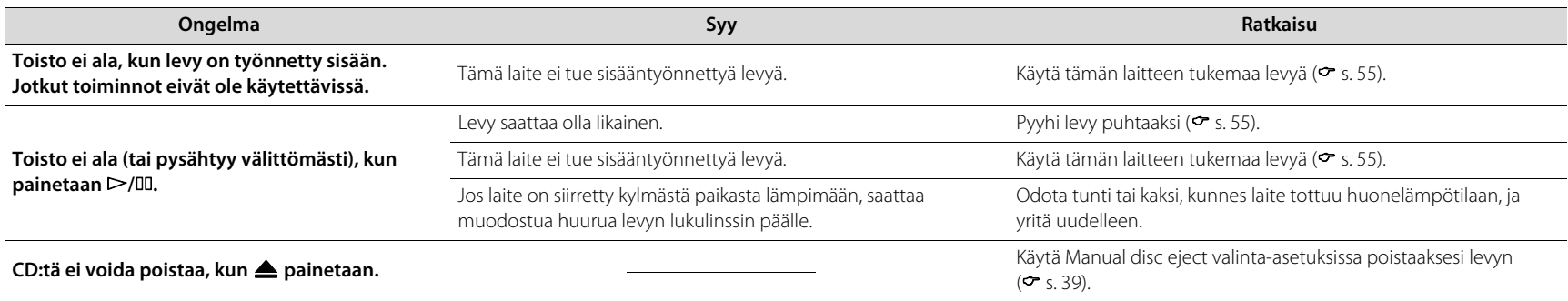

# **Herätys**

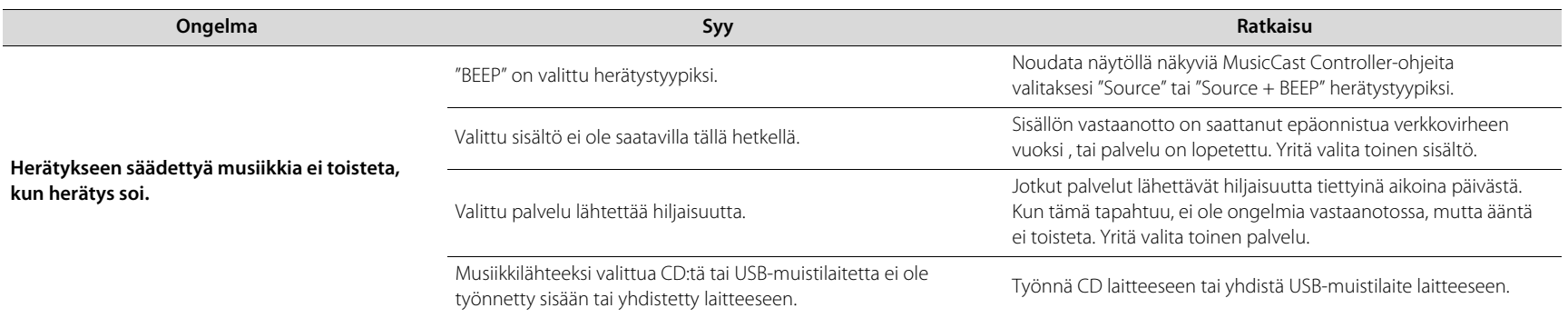

## **USB-muistilaite**

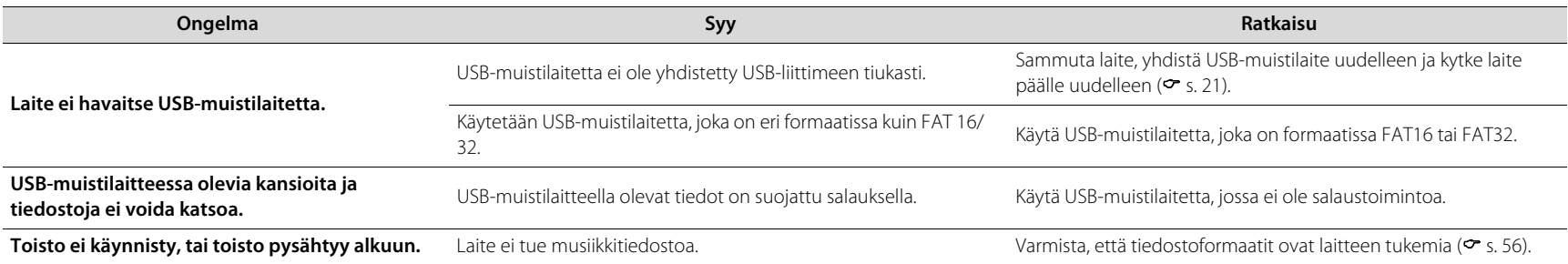

## **DAB-vastaanotto (vain TSX-N237D)**

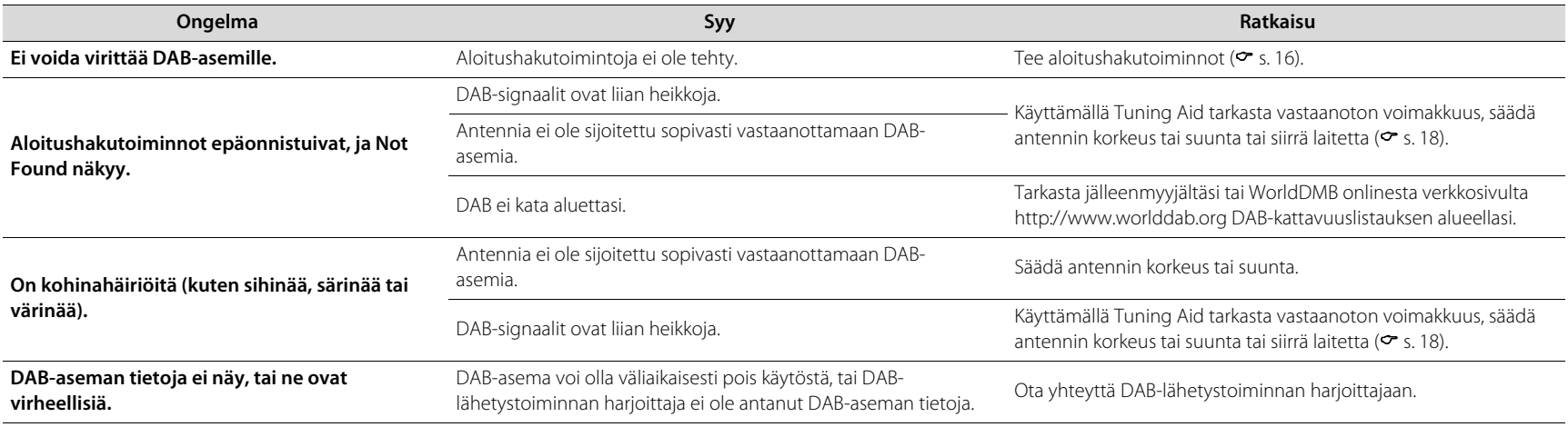

### **FM-vastaanotto**

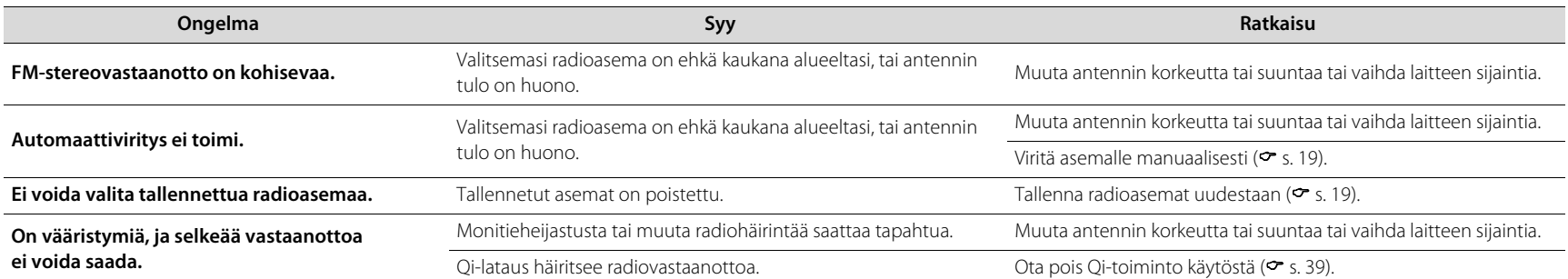

# <span id="page-53-0"></span>Näytön viestit

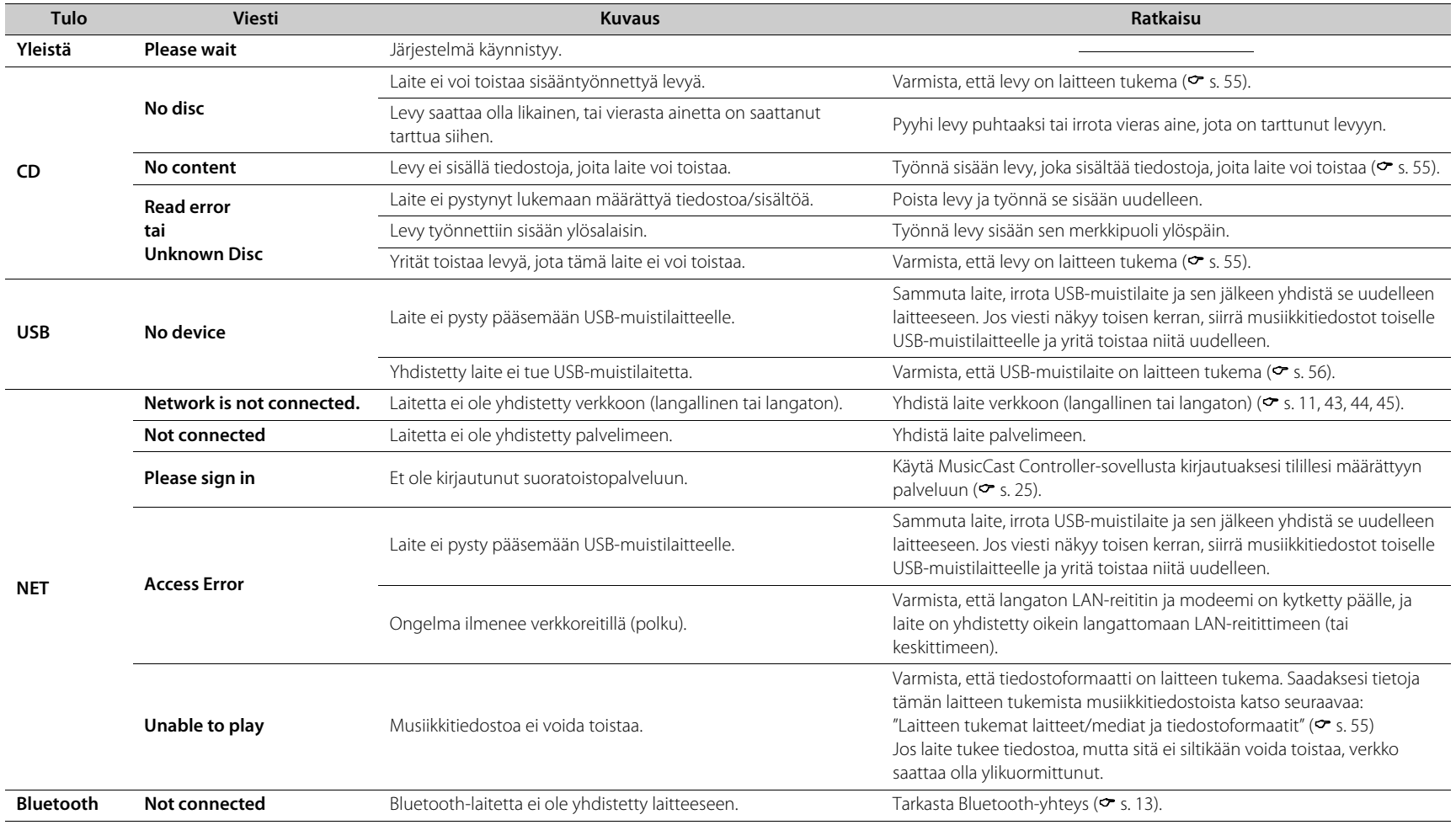

# <span id="page-54-0"></span>Laitteen tukemat laitteet/mediat ja tiedostoformaatit

# <span id="page-54-1"></span>**Laitteet/mediat**

### **USB-muistilaitteet**

- **•** Tämä laite on yhteensopiva USB-muistilaitteiden kanssa, joissa on FAT16- tai FAT32 formaatti. Älä yhdistä minkään muun tyyppisiä USB-muistilaitteita.
- **•** USB-muistilaitteita, joissa on salaus, ei voida käyttää.
- **•** Kaikkien USB-muistilaitteiden toimintaa ei voida taata.

Yamaha ja alihankkijat eivät ota vastuuta mistään laitteeseen yhdistetylle USBmuistilaitteelle tallennettujen tietojen menetyksestä. Varotoimenpiteenä on suositeltavaa, että teet varmuuskopiot tärkeistä tiedostoista.

### <span id="page-54-2"></span>**Levyt**

**•** Tämä tuote on suunniteltu käytettäväksi audio CD:n, CD-R/RW:n (ISO 9660-formaatti) kanssa, joissa on seuraavat logot painettuna levyyn tai levykuoreen.

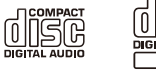

#### **Audio CD CD-R/RW\***

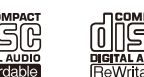

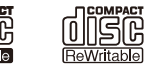

\* Levyt, joissa on yksi seuraavista. FOR CONSUMER FOR CONSUMER USE FOR MUSIC USE ONLY

#### **Levyjen huomautukset**

- **•** Älä käytä minkään muun tyyppisiä levyjä kuin yllä mainittuja. Jos näin käy, laite voi vaurioitua.
- **•** CD-R/RW:ää ei voida toistaa, ennen kuin se on viimeistelty. Viimeistely tarkoittaa prosessia, jossa levystä tehdään valmis toistoa varten yhteensopivassa laitteessa.
- **•** Joitakin levyjä ei voida toistaa riippuen levyn ominaisuuksista tai tallennusolosuhteista.
- **•** Älä käytä ei-standardimuotoisia levyjä kuten sydämen muotoista levyä.
- **•** Älä käytä levyjä, joissa on paljon naarmuja tai halkeama pinnassa tai vääntyneitä/ liimaantuneita levyjä.
- **•** Älä koske levyn pintaa. Pidä levystä kiinni sen reunasta tai keskusaukosta.
- **•** Käytä pehmeäkärkistä kynää, kun kirjoitat levyn merkkipuolelle.
- **•** Älä käytä levyä, johon on kiinnitetty teippiä, tarroja tai etikettejä. Kun levyjä, joissa on mitään näistä, on työnnetty laitteeseen, niitä ei ehkä voi poistaa laitteesta.
- **•** Älä käytä suojakantta estämään naarmuja.
- **•** Älä työnnä mitään muuta esinettä kuin levyä laitteeseen.
- **•** Älä työnnä enempää kuin yhden levyn laitteeseen kerrallaan. Tämä saattaa vahingoittaa sekä tätä laitetta että levyjä.
- **•** Jos levy tulee likaiseksi, pyyhi se puhtaalla, kuivalla, pehmeällä kankaalla keskeltä reunaan päin. Älä käytä äänilevyn puhdistusainetta tai maalitinneriä.

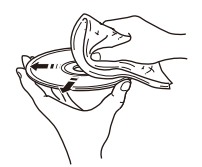

- **•** Älä käytä linssin puhdistusaineita, koska ne saattavat aiheuttaa virhetoimintaa.
- **•** Älä altista levyjä suoralle auringonvalolle, korkealla lämpötilalle, korkealle kosteudelle tai pölylle.
- **•** Ku levyä ei käytetä, poista se tästä laitteesta ja säilytä sitä asianmukaisessa kotelossa.

## <span id="page-55-0"></span>**Tiedostoformaatti**

Tämä laite tukee seuraavia tiedostoformaatteja.

#### <span id="page-55-1"></span>**USB/Verkko**

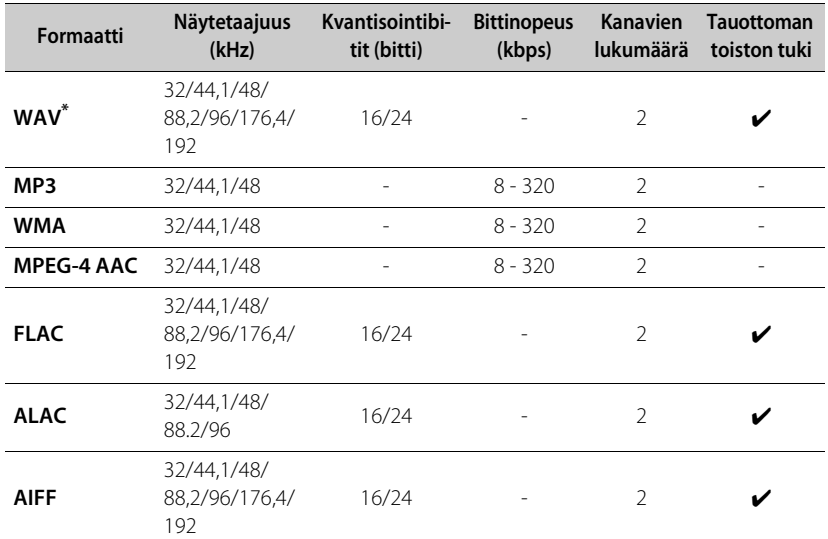

\* Vain lineaarinen PCM-formaatti

**•** Digital Rights Management (DRM)-tiedostoja ei voida toistaa.

**•** Tiedostoformaatit, joita voidaan toistaa laitteella, vaihtelevat riippuen mediapalvelimelle asennetusta ohjelmistosta (tietokone tai NAS). Katso lisätietoja ohjelmiston mukana toimitetuista asiakirjoista.

#### **CD**

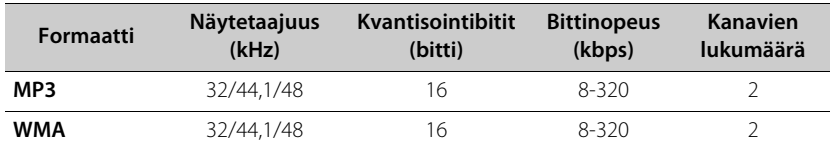

# <span id="page-56-0"></span>Tekniset tiedot

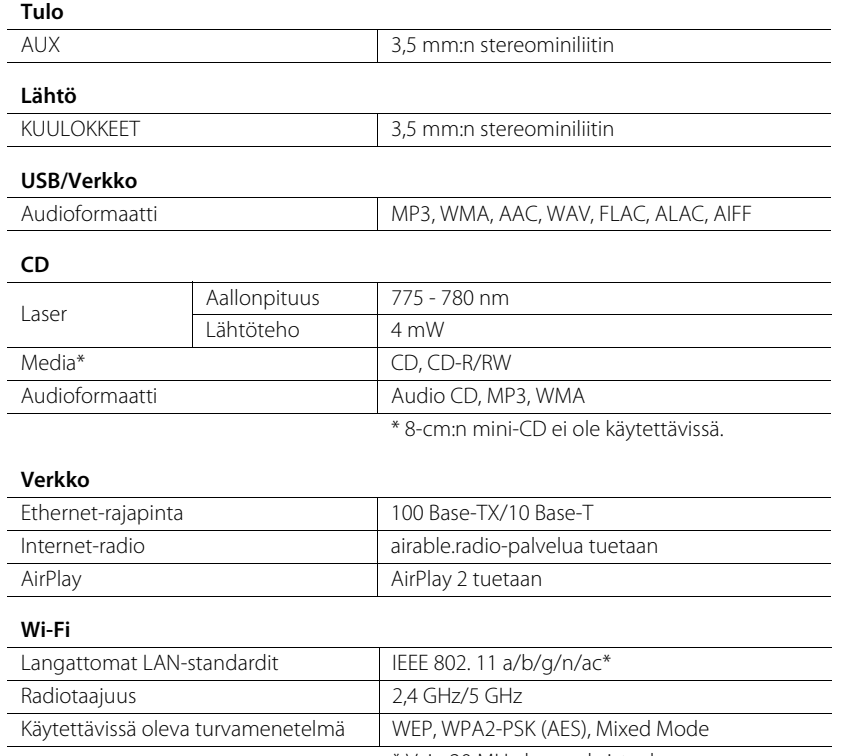

\* Vain 20 MHz-kanavakaistanleveys

#### **Viritin**

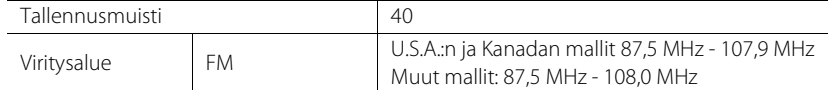

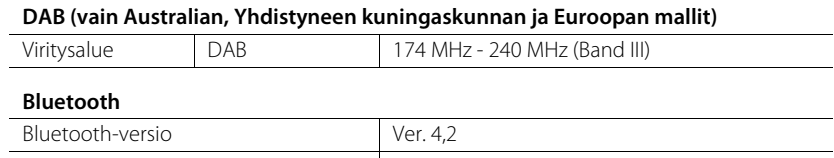

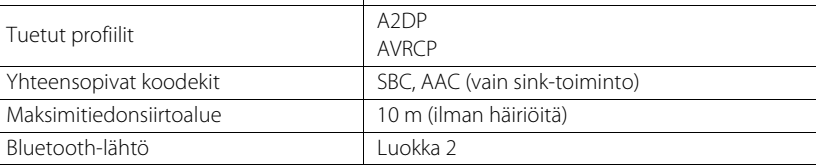

#### **Vahvistinosio**

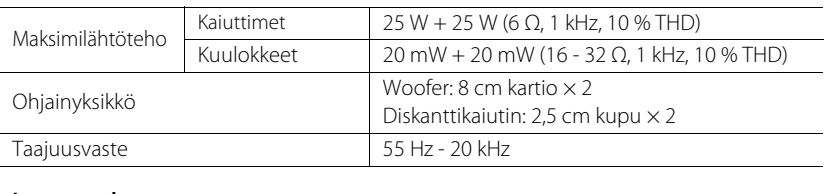

#### **Langaton lataus**

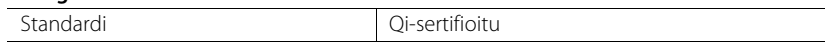

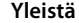

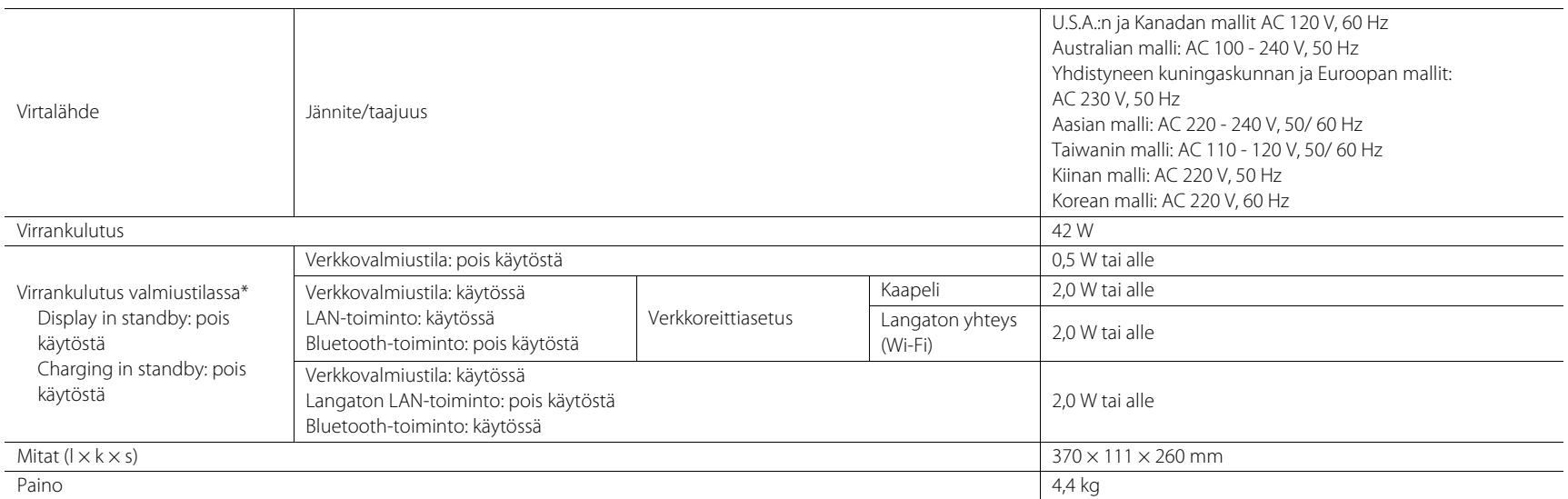

\* Kun Auto standby-toiminto on käytössä, laite menee automattisesti valmiustilaan missä tahansa alla kuvatuista tilanteista. Virrankulutus valmiustilassa vaihtelee riippuen laitteeseen sovelletuista valinta-asetuksista. Katso ylläolevasta taulukosta osiota "Virrankulutus valmiustilassa" .

(1) CD, Bluetooth, USB tai NET on valittu ohjelmalähteeksi, mutta audiota ei toisteta tai mitään toimintoja ei tehdä noin 20 minuttiiin.

(2) Ohjelmalähteeksi on valittu muu kuin yllä mainitut, mutta mitään toimintoja ei tehdä noin 8 tuntiin.

Tämä käyttöohje sisältää uusimmat, julkaisuhetkellä voimassa olevat tekniset tiedot. Saadaksesi uusimman oppaan mene Yamahan verkkosivulle ja lataa opastiedosto.

# <span id="page-58-0"></span>Tavaramerkit

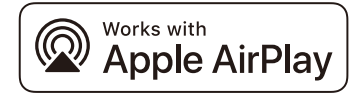

Ohjataksesi tätä AirPlay 2-mahdollistettua kaiutinta tarvitaan iOS 11.4 tai uudempi. Worksin käyttö Apple-tunnuksen kanssa tarkoittaa, että lisävaruste on suunniteltu toimimaan erityisesti tunnuksessa määritellyn teknologian kanssa ja kehittäjä on sertifioinut sen vastaamaan Applen toimintastandardeja.

Apple, AirPlay, Apple TV, Apple Watch, iPad, iPad Air, iPad Pro, iPhone, Lightning ja iTunes ovat Apple Inc.,:n tavaramerkkejä, jotka on rekisteröity Yhdysvalloissa ja muissa maissa.

#### **App StoreSM**

App Store on Apple Inc:n palvelumerkki.

#### **Android™, Google Play™**

Android ja Google Play ovat Google LLC:n tavaramerkkejä.

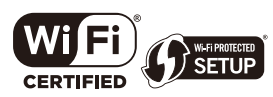

Wi-Fi CERTIFIED™ Logo ja Wi-Fi Protected Setup ovat Wi-Fi Alliance®:n sertifiointimerkkejä. Wi-Fi, Wi-Fi CERTIFIED, Wi-Fi Protected Setup ja WPA2 ovat Wi-Fi Alliance®:n rekisteröityjä tavaramerkkejä.

# **& Bluetooth**®

Bluetooth®-sanamerkki ja -logot ovat Bluetooth SIG, Inc.:n omistamia rekisteröityjä tavaramerkkejä, ja Yamaha Corporationin näiden merkkien mikä tahansa käyttö on lisenssin alaista. Muut tavaramerkit ja tuotenimet ovat niiden vastaavien omistajien omaisuutta.

# **MusicCast**

MusicCast on Yamaha Corporationin tavaramerkki tai rekisteröity tavaramerkki.

# **O**

'Qi'-symboli on Wireless Power Consortiumin tavaramerkki.

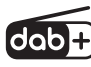

Tämä laite tukee DAB/DAB+-viritystä. Vain Australian, Yhdistyneen kuningaskunnan ja Euroopan mallit

#### **GPL/LGPL**

Tämä tuote hyödyntää GPL/LGPL-avoimen lähdekoodin ohjelmistoa joissakin osioissa. Sinulla on oikeus hankkia, kopioida, muuntaa ja jakaa eteenpäin vain tätä avointa lähdekoodia. Saadaksesi tietoja GPL/LGPL-avoimen lähdekoodin ohjelmistosta, sen hankkimisesta ja GPL/LGPL-lisenssistä katso Yamaha Corporationin verkkosivua

(https://download.yamaha.com/sourcecodes/musiccast/).

#### **Lisenssit**

Saadaksesi lisätietoja kolmansien osapuolien ohjelmistoista tässä tuotteessa katso seuraavaa.

http://(IP address of this product\*)/licenses.html

\* tämän tuotteen IP-osoite on tarkastettu sovelluksella MusicCast Controller.

Yamaha Global Site **https://www.yamaha.com/**

Yamaha Downloads **https://download.yamaha.com/**

> © 2023 Yamaha Corporation Published 09/2023 KSEM-B0

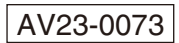